Egapuoy's rou Mathematica στον Λογισμό μιας Μεταβλητής

Nikog Kapaymerákng

### \_Toc90831498

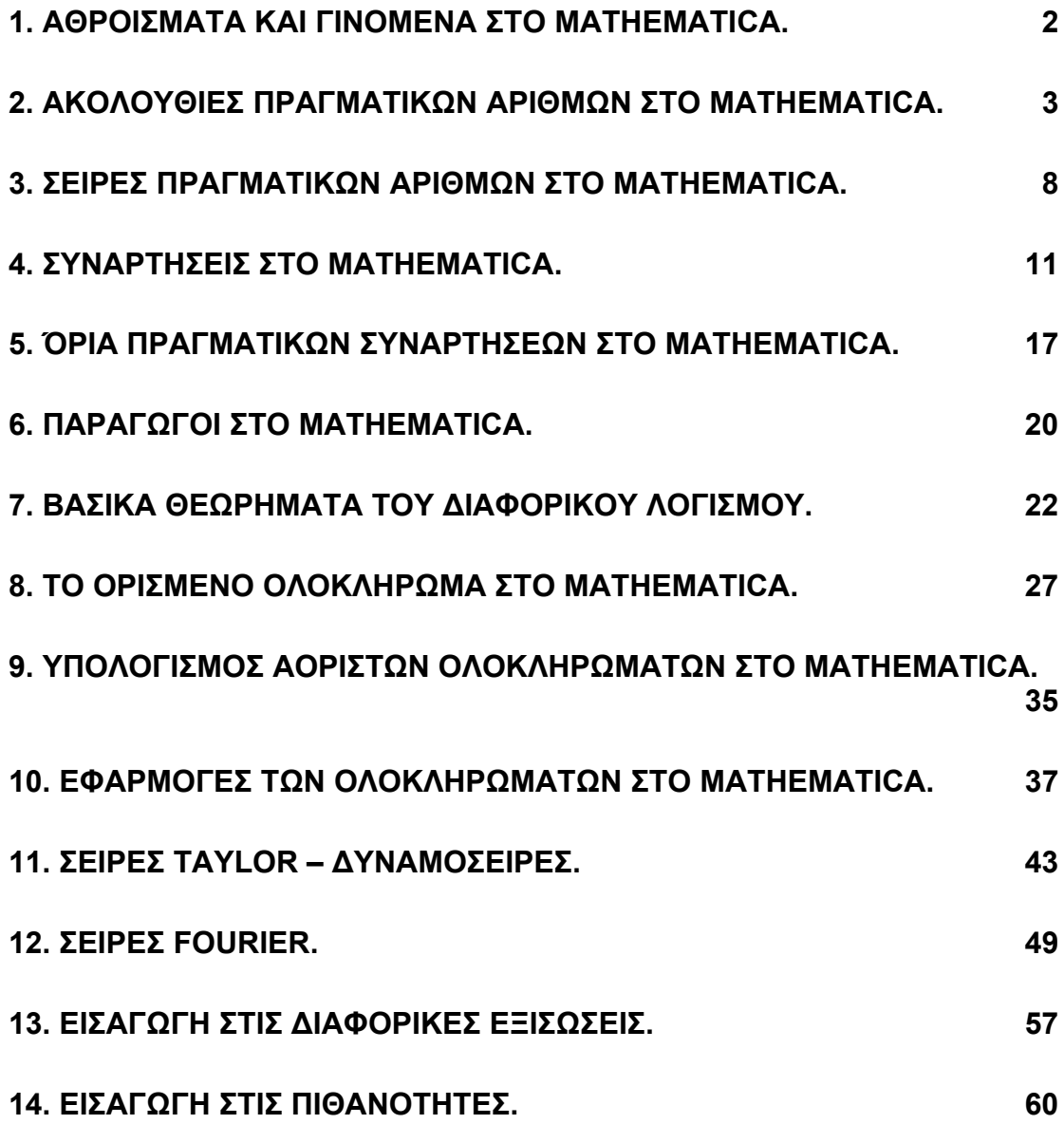

# **1. Αθροίσµατα και γινόµενα στο Mathematica.**

**Παράδειγµα.** Να υπολογίστε τις ακόλουθες ποσότητες στο Mathematica

a) 
$$
\sum_{k=1}^{n} k
$$
  
b)  $\prod_{k=1}^{100} k$   
c)  $\sum_{k=1}^{n} k^2$   
d)  $\prod_{k=1}^{100} k^2$ 

**Απάντηση.** Οι συναρτήσεις που χρησιµοποιούµε για τον υπολογισµό αθροίσµατος και γινοµένου ακολουθίας αριθµών είναι οι Sum[ακολουθία, {δείκτης, αρχική τιµή, τελική τιµή}] και Product[ακολουθία, {δείκτης, αρχική τιµή, τελική τιµή}] αντίστοιχα.

```
\ln[1]: = \text{Sum}[\mathbf{k}, \{\mathbf{k}, 1, n\}]Out[1] = \frac{1}{2}\frac{n(n+1)}{2}ln[2] := \text{Product}[\mathbf{k}, \{\mathbf{k}, 1, 100\}]Out[2]= 933262154439441526816992388562667004907159682643816214685929638 ·.
         9521759999322991560894146397615651828625369792082722375825118`·
         5210916864000000000000000000000000
 \ln[3] := \text{Sum}\left[k^2, \{k, 1, n\}\right]Out[3] = \frac{1}{2}\frac{1}{6}n(n+1)(2n+1)\ln[4] = \text{Product}\left[k^2, \{k, 1, 100\}\right]Out[4]= 870978248908948007941659016194448586556972064394084013421593253`.
         6243379996346583325877967096332754920644690380762219607476364 ·.
         2894114359201905739606775078813946074899053317297580134329929 ·.
         8718476460737588943431348338296680151515628085416269176619573\cdot.
         7493173453603519594496000000000000000000000000000000000000000Ö
         000000000
```
Προσπάθησε να δείξεις ότι το άθροισμα  $\sum k^3$ 1 *n k k*  $\sum\limits_{k=1}^{\infty} k^3$  είναι τέλειο τετράγωνο με την βοήθεια του Mathematica.

### **2. Ακολουθίες πραγµατικών αριθµών στο Mathematica.**

**Παράδειγμα 1.** Να γίνει η γραφική παράσταση της ακολουθίας  $a_n = \frac{1}{\sqrt{n}}$  για

n=1,2,…,100 και στη συνέχεια να υπολογιστεί το όριο της ακολουθίας. **Απάντηση.** Με την συνάρτηση Table[] δηµιουργούµε αρχικά µια λίστα µε τους όρους της ακολουθίας

$$
s = \text{Table}[\frac{1}{\sqrt{n}}, \{n, 1, 100\}];
$$

και στη συνέχεια µε την ListPlot[] εµφανίζουµε την γραφική παράσταση των σηµείων αυτών

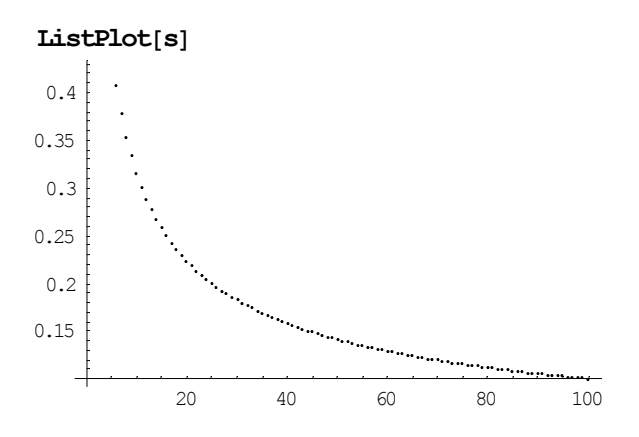

Παρατηρούµε από την παραπάνω γραφική παράσταση ότι οι όροι της ακολουθίας πλησιάζουν στο 0 καθώς το n µεγαλώνει. Το όριο της ακολουθίας το υπολογίζουµε µε την συνάρτηση Limit[ακολουθία, n->Infinity]

$$
\begin{aligned} &\underset{0}{\text{Limit}}\big[\frac{1}{\sqrt{n}}\;,\;n\!\rightarrow\! \text{Infinity}\big] \\ &\\ \end{aligned}
$$

Μπορούµε όµως να χρησιµοποιήσουµε και τον ορισµό της σύγκλισης, δηλ. για κάθε θετικό οσοδήποτε μικρό αριθμό ε π.χ. ε=0.0001, υπάρχει  $n_0$ , τέτοιος ώστε  $\forall n > n_0, |a_n| \leq \varepsilon$ . Θα πρέπει λοιπόν να λύσουμε την ανισότητα  $|a_n| \leq \varepsilon$  για ε=0.0001. Σ'αυτό µπορεί να µας βοηθήσει η συνάρτηση InequalitySolve[] που ανήκει στο πακέτο συναρτήσεων <<Algebra` όπως φαίνεται παρακάτω :

**e= 10<sup>−</sup><sup>4</sup> ; << Algebra`**  $\textbf{InequalitySolve} \Big[\textbf{Abs}\Big[\frac{1}{\sqrt{n}}\Big] \leq \textbf{e},\textbf{n}\Big]$  $n \le -100000000 \lor n \ge 100000000$ 

Από την παραπάνω απάντηση έχουμε ότι υπάρχει  $n_{\rm o} = 10^8$  τέτοιος ώστε  $\forall n > 10^8, |a_n| \le 10^{-4}$ .

Eπίσης,  $\forall \varepsilon > 0$ ,  $\exists m \in \mathbb{N}, \forall p > m, \forall v \in \mathbb{N}, |x_{p} - x_{p+v}| < \varepsilon$ . Άρα για κάποιο φυσικό  $ν$  π.χ.  $ν$  = 35 και για κάποιο  $ε > 0$  π.χ.  $ε = 10^{-4}$ , ο φυσικός *m* για τον οποίο ισχύει η παραπάνω πρόταση, µπορεί να υπολογιστεί µε τη βοήθεια της συνάρτησης InequalitySolve του πακέτου Algebra του *Mathematica*. Πράγµατι:

**e= 10<sup>−</sup><sup>4</sup> ; n= 35;**  $a[n] := \frac{1}{\sqrt{n}}$ **<< Algebra`**  $$  $p > 3111.2$ 

Συνεπώς υπάρχει *m* = 3112 τέτοιο ώστε ∀*p* > *m*, ∀ ν ∈ ℕ,  $|x_p - x_{p+\nu}| < 10^{-4}$ . Προσπάθησε να δουλέψεις παρόμοια με την ακολουθία  $a_n = \frac{3n-2}{2}$  $n - 2n + 1$  $a_n = \frac{3n}{2}$  $=\frac{3n-2}{2n+1}$ .  $\blacksquare$ 

**Παράδειγμα 2.** Να δείξετε γραφικά ότι η ακολουθία  $a_n = (-1)^n$  δεν συγκλίνει. Απάντηση. Όµοια µε το προηγούµενο παράδειγµα, έχουµε **s** = **Table**[{ $n, (-1)^n$ }, { $n, 1, 10$ }]; **ListPlot@s, PlotStyle<sup>→</sup> PointSize@0.02D, AxesOrigin<sup>→</sup> <sup>8</sup>0, 0<D**

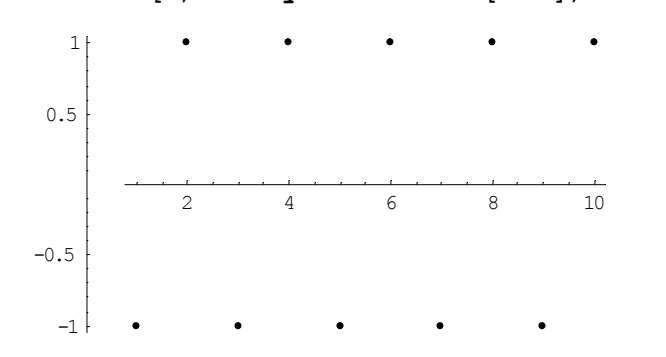

Από το παραπάνω παράδειγµα φαίνεται εύκολα ότι η ακολουθία συγκλίνει σε δύο διαφορετικά όρια για άρτιες και περιττές τιµές του n αντίστοιχα. ■

**Παράδειγµα 3.** Να εµφανίσετε γραφικά τις ακολουθίες

$$
a_n = \frac{\log(n)}{n}, b_n = \sqrt[n]{n}, c_n = \left(1 + \frac{1}{n}\right)^n
$$

και να υπολογίσετε τα όρια τους. **Απάντηση.** 

α)  $\mathbf{a}[\mathbf{n}\_ \mathbf{Integer}] := \frac{\mathbf{Log}[\mathbf{n}]}{\mathbf{n}}$  $s = \text{Table}[\{n, a[n]\}, \{n, 1, 100\}\};$ 

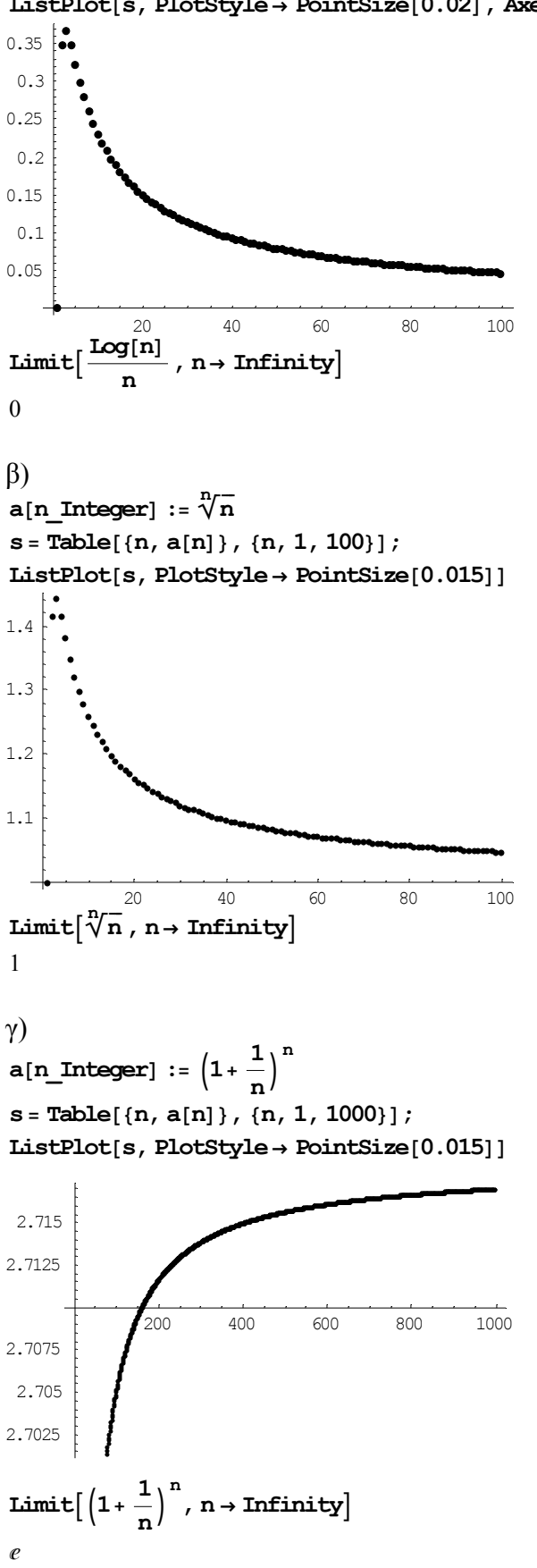

**Παράδειγμα 4.** Να δείξετε ότι η ακολουθία  $a_n = \frac{10}{10}$ ! *n*  $a_n = \frac{10}{n!}$  είναι γνησίως φθίνουσα.

**Απάντηση.** Θα προσπαθήσουμε να δείξουμε ότι η ανισότητα  $\frac{u_{n+1}}{u_{n+1}} < 1$ *a a*  $\frac{+1}{-}$  < 1 ισχύει.

$$
a[n_]:=\frac{10^n}{n!}
$$
  
InequalitySolve[FullSimplify $\left[\frac{a[n+1]}{a[n]}\right] < 1, n$ ]  
 $n < -1 \lor n > 9$ 

Από τα παραπάνω φαίνεται ότι η ανισότητα ισχύει για n>9. Η συνάρτηση FullSimplify[] χρησιμοποιήθηκε για να γίνουν όλοι οι δυνατοί μετασχηματισμοί κατά την διαίρεση. Το ότι η ακολουθία είναι φθίνουσα για n>9 φαίνεται και από το διάγραµµα των σηµείων της :

*n*

```
s = \text{Table}[\{n, a[n]\}, \{n, 1, 50\}\};ListPlot[s, PlotStyle → PointSize[0.015])10 20 30 40 50
 500
1000
1500
2000
2500
```
Το όριο της παραπάνω ακολουθίας είναι :

 $Limit[a[n], n \rightarrow Infinity]$ 0

**Παράδειγμα 5.** Δίνεται η αναδρομική ακολουθία  $a_{n+1} = \frac{2a_n + 3}{3a_n + 2}, a_1 = \frac{1}{2}$ *n*  $a_{n+1} = \frac{2a_n + 3}{3a_n + 2}, a_1 = \frac{1}{2}$ . Na

υπολογίσετε την γενική µορφή της ακολουθίας καθώς και το όριο της ακολουθίας. **Απάντηση.** Για τον υπολογισµό της γενικής µορφή της ακολουθίας χρησιµοποιούµε την συνάρτηση RSolve[{σύστηµα ακολουθιών},ακολουθία που ψάχνουµε, µεταβλητή ακολουθίας] όπως φαίνεται παρακάτω :

RSolve $\left[\left\{\mathbf{a[n+1]} = \frac{2\mathbf{a[n]+3}}{3\mathbf{a[n]+2}}, \mathbf{a[1]} = \frac{1}{2}\right\}$ ,  $\mathbf{a[n]}$ ,  $\mathbf{n}$  // FullSimplify  $\left\{ \left\{ a(n) \rightarrow 1 + \right\} \right\}$  $10(-1)^n$  $-5(-1)^n + 35^n$ 

Το όριο λοιπόν της ακολουθίας θα είναι :

$$
Limit[1 + \frac{10 (-1)^n}{-5 (-1)^n + 35^n}, n \rightarrow Infinity]
$$

Προσπάθησε να υπολογίσεις τον γενικό τύπο της ακολουθίας  $F_n = F_{n-1} + F_{n-2}$ ,  $F_1 = F_2 = 1$  καθώς και το όριο της  $\frac{F_{n+1}}{F_n}$ *n F F*  $\frac{+1}{2}$  (λόγος της χρυσής τομής).

### **3. Σειρές πραγµατικών αριθµών στο Mathematica.**

**Παράδειγµα 1.** Υπολογίστε τις σειρές

$$
\alpha) \sum_{k=1}^{n} \left(\frac{1}{k} - \frac{1}{k+1}\right)
$$
\n
$$
\beta) \sum_{k=1}^{\infty} \left(\frac{1}{k} - \frac{1}{k+1}\right)
$$
\n
$$
\gamma) \sum_{k=1}^{\infty} \frac{1}{k^2}
$$

**Απάντηση.** Κάνοντας χρήση της συνάρτησης Sum[] υπολογίζουµε τα παραπάνω αθροίσµατα :

α)  
\n
$$
\text{Sum}\left[\frac{1}{k} - \frac{1}{k+1}, \{k, 1, n\}\right]
$$
\n
$$
\frac{n+1}{n+1}
$$
\n
$$
\beta
$$
\n
$$
\text{Sum}\left[\frac{1}{k} - \frac{1}{k+1}, \{k, 1, \text{Infinity}\}\right]
$$
\n
$$
\frac{1}{k^2}, \{k, 1, \text{Infinity}\}\right]
$$
\n
$$
\frac{\pi^2}{6}
$$

**Παράδειγµα 2.** Υπολογίστε τις σειρές

a) 
$$
\sum_{k=1}^{\infty} \frac{1}{k}
$$
  
b) 
$$
\sum_{k=1}^{\infty} \left(\frac{1}{2}\right)^k
$$
  
c) 
$$
\sum_{k=1}^{\infty} (-1)^k \frac{1}{k}
$$

**Απάντηση.** Κάνοντας χρήση της συνάρτησης Sum[] υπολογίζουµε τα παραπάνω αθροίσµατα :

α)  
\n**Sum**[
$$
\frac{1}{k}
$$
, {k, 1, Infinity}]  
\n**Sum**:div : Sum does not converge. More...  
\n
$$
\sum_{k=1}^{\infty} \frac{1}{k}
$$

Συνεπώς η παραπάνω σειρά δεν συγκλίνει. Παρακάτω δίνουµε µια γραφική παράσταση των όρων της σειράς. Είναι γνωστό ότι η συνάρτηση Sum[1/k,{k,1,n}] υπολογίζει τους n, πρώτους όρους της σειράς. Συνεπώς αν ορίσουμε ως a[n ]:= Sum[1/k, {k,1,n}] την ακολουθία αθροισμάτων, θα μπορέσουμε να σχεδιάσουμε τα αθροίσµατα για n=1,2,3,….

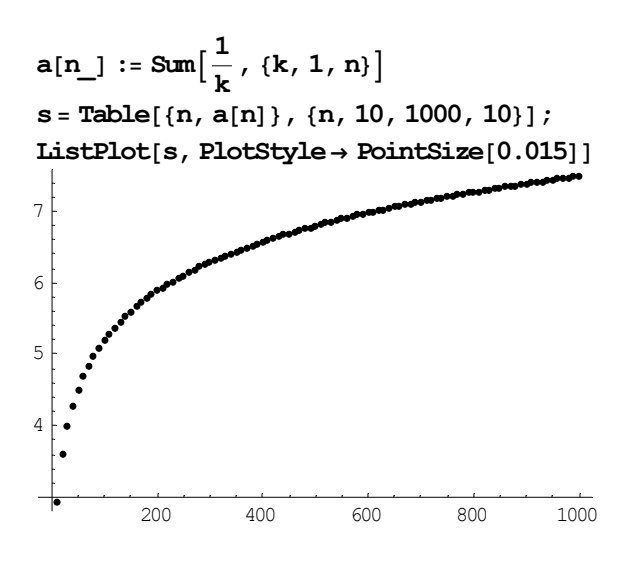

Από το παραπάνω σχήµα φαίνεται ότι η ακολουθία αθροισµάτων 1 1  $\sum_{k=1}$   $k$ ∞  $\sum\limits_{k=1}^1\frac{1}{k}$  αποκλίνει με

αργό τρόπο.

$$
\beta)
$$
  
Sum $\left[\left(\frac{1}{2}\right)^k, \{k, 1, \text{Infinity}\}\right]$   
1

Παρόµοια µε παραπάνω µπορούµε να δούµε µε ποιον τρόπο µεταβάλλονται τα αθροίσµατα της σειράς γραφικά.

$$
a[n_]: = Sum\left[\left(\frac{1}{2}\right)^k, \{k, 1, n\}\right]
$$
\n
$$
s = Table[\{n, a[n]\}, \{n, 1, 10\}];
$$
\nListPlot[s, PlotStyle \rightarrow PointSize[0.02], AxesOrigin \rightarrow \{0, 0\}]\n
$$
0.9
$$
\n
$$
0.8
$$
\n
$$
0.7
$$
\n
$$
0.6
$$
\n
$$
0.5
$$

2 4 6 8 10 Βλέπουµε ότι η παραπάνω ακολουθία αθροισµάτων συγκλίνει πολύ γρήγορα στο 1.

$$
\gamma)
$$
\n
$$
Sum\left[ (-1)^{k} \frac{1}{k}, \{k, 1, \text{Infinity}\} \right]
$$
\n
$$
-log(2)
$$
\n
$$
a[n] := Sum\left[ (-1)^{k} \frac{1}{k}, \{k, 1, n\} \right]
$$
\n
$$
s = Table[\{n, a[n]\}, \{n, 1, 100\}];
$$

 $ListPlot[s, PlotStyle → PointSize[0.02])$ 

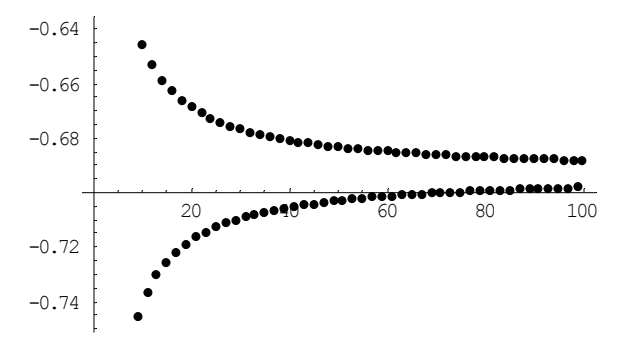

### **4. Συναρτήσεις στο Mathematica.**

H δήλωση µιας συνάρτησης µπορεί να γίνει µε πολλούς τρόπους, ένας εκ των οποίων και ο παρακάτω :

```
\Omegaνομα Συνάρτησης[όρισμα<sub>1</sub>,όρισμα<sub>2</sub>, ...., όρισμα<sub>n</sub> ]:=έκφραση
\deltaνομα Συνάρτησης[όρισμα<sub>1</sub>,....,όρισμα<sub>n</sub>]:=(έκφραση<sub>1</sub>; έκφραση<sub>2</sub>; ….,
έκφραση<sub>m</sub>)
```
Το σύµβολο = που χρησιµοποιούµε στην ανάθεση τιµών σε µεταβλητές σηµαίνει ότι πρώτα υπολογίζουµε την έκφραση δεξιά του ίσον και στη συνέχεια τοποθετούµε το αποτέλεσµα στην µεταβλητή που βρίσκεται αριστερά του ίσον. Αντίθετα το σύµβολο := που χρησιµοποιούµε στην δήλωση της συνάρτησης έχει αναβλητικό χαρακτήρα, δηλαδή η ανάθεση της τιµής δεν γίνεται όταν εκτελείται η συγκεκριµένη εντολή αλλά όταν καλέσουµε την συνάρτηση τοποθετούµε συγκεκριµένες τιµές στα ορίσµατα της.

```
\mathbf{f}[\mathbf{x}] = \text{Expand}[(\mathbf{x} + \mathbf{1})^2]1 + 2x + x^2f[1 + y]1+2(1+ y) + (1+ y)^2g[x_] := Expand[ (1 + x)^2]
g[1 + y]4 + 4y + y^2
```
Στα ορίσµατα που χρησιµοποιούµε στον ορισµό της συνάρτησης χρησιµοποιούµε το σύµβολο \_ για να δηλώσουµε ότι η συγκεκριµένη συνάρτηση δουλεύει για οποιαδήποτε τύπο ορίσµατος που θα µπει στη συγκεκριµένη θέση και όχι µόνο για όρισµα που θα έχει το συγκεκριµένο όνοµα π.χ.

```
g[x] = x - 1−1 + x g@xD −1 + x g@yD
g[y]
g@x_D := x− 1
g@xD
−1 + x
g@yD
−1 + y
```
Η έκφραση που παρουσιάζεται δεξιά του ίσον στην συνάρτηση μπορεί να είναι μια ή περισσότερες εντολές χωρισµένες µε ερωτηµατικό και τοποθετηµένες µέσα σε παρένθεση. Η συνάρτηση επιστρέφει µια τιµή στο Mathematica. Την τιµή αυτή την τοποθετούµε σε µια µεταβλητή την οποία και παρουσιάζουµε στο τέλος της συνάρτησης (δες µεταβλητή f στο παρακάτω παράδειγµα) ή την επιστρέφουµε µε την εντολή Return. Στο παρακάτω παράδειγµα ορίζουµε µια συνάρτηση που υπολογίζει τον n-οστό όρο της ακολουθίας Fibonacci.

```
fibon@n_D :=
 Hf1= 1;f2 = 1;
 Do[f=f1+f2;f1 =f2;f2 =f, {i, 1, n-2}];
  fL
fibon@8D
21
```
Η παραπάνω τιμή συμφωνεί με την τιμή που μας δίνει η εντολή Fibonacci του Mathematica :

Fibonacci<sup>[8]</sup> 21

**Παράδειγµα 1.** Ορίστε τις συναρτήσεις

$$
f(x) = \cos(x^2 + 1)
$$

$$
g(x) = \frac{1}{x^2 - 1}
$$

Κάντε τη γραφική τους παράσταση στο διάστηµα [-π,π] . Να βρεθούν οι σύνθετες συναρτήσεις *f* o *g* και *g* o *f* και να γίνουν τα γραφήματά τους.

**Απάντηση.** Ορίζουµε τις συναρτήσεις µε τον τρόπο που ορίσαµε παραπάνω :

 $f[x_1 := \cos(x^2 + 1)]$ 

και χρησιµοποιούµε την συνάρτηση Plot[συνάρτηση,{µεταβλητή, αρχή πεδίου ορισµού, τέλος πεδίου ορισµού}] :

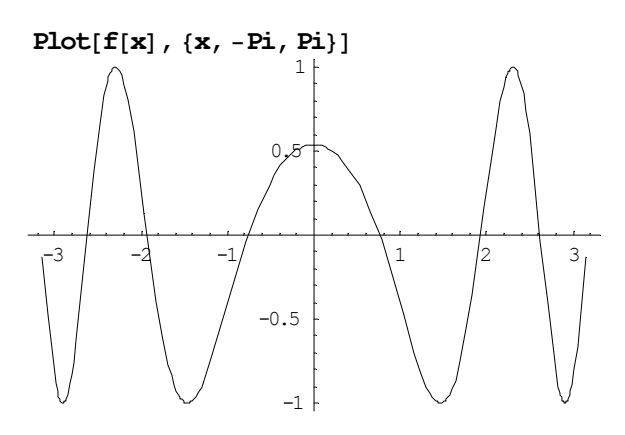

**g**[**x**\_] :=  $\frac{1}{x^2 - 1}$ **Plot** $[g[x], {x, -P_i, P_i}]$ 

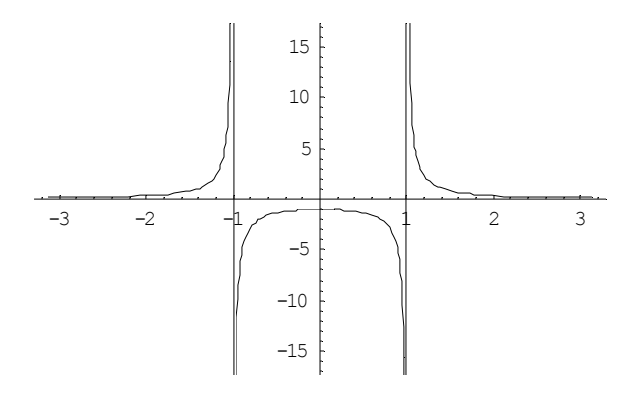

ή µπορούµε να παρουσιάσουµε και τις δύο µαζί τις συναρτήσεις ως εξής :

 ${\tt Plot}[\{f[x]\,,\,g[x]\}\,,\,\{x,\,\text{-Pi},\,\text{Pi}\}\,,\,{\tt PlotStyle}\to\{{\tt RGBColor}[1,\,0,\,0]\,,\,{\tt RGBColor}[0,\,1,\,0]\}]$ 

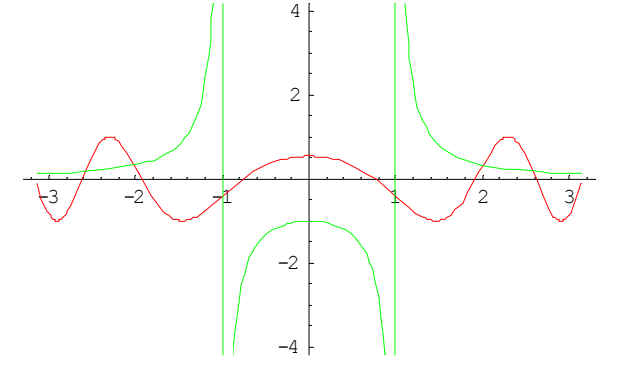

όπου η επιλογή RGBColor[x,y,z] (με  $0 \le x, y, z \le 1$ ) δηλώνει το χρώμα με το οποίο θα σχεδιασθεί η γραφική παράσταση σε αποχρώσεις του κόκκινου (x), πράσινου (y) και μπλε (z). Οι σύνθετες συναρτήσεις  $f \circ g$  και  $g \circ f$  υπολογίζονται με τη συνάρτηση Composition[f,g] και Composition[g,f] αντίστοιχα :

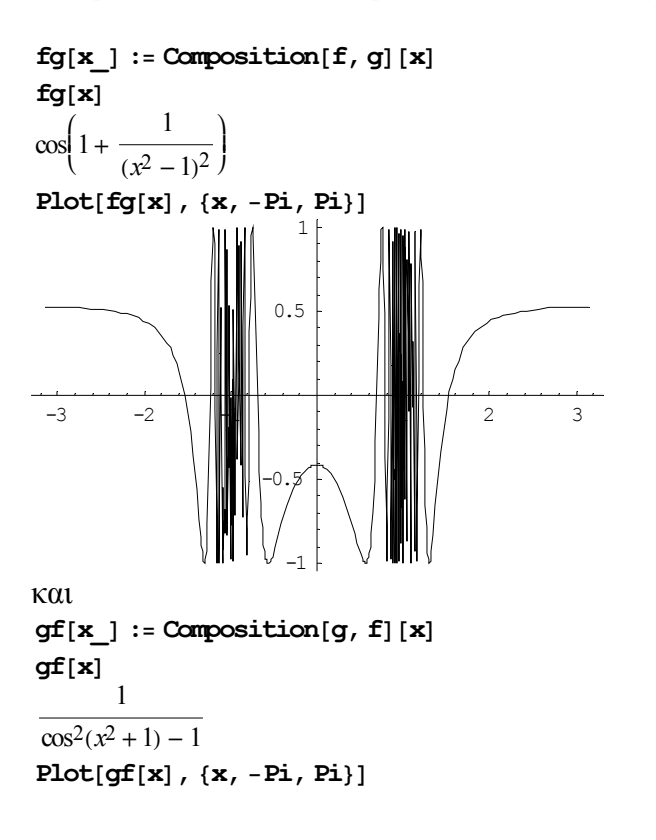

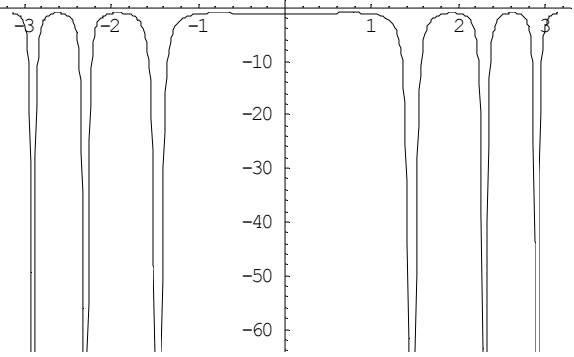

**Παράδειγμα 2.** Να ορίσετε την συνάρτηση  $f : \mathbb{R} \to \mathbb{R}, f(x) = x^2 + 1$  και στη συνέχεια να υπολογίσετε την αντίστροφη της παραπάνω συνάρτησης (εφόσον υπάρχει) και να τις σχεδιάσετε µαζί.

**Απάντηση.** Παρακάτω ορίζουμε την συνάρτηση  $f(x) = x^2 + 1$  και σχεδιάζουμε την γραφική της παράσταση για  $x \in [-5, 5]$ .

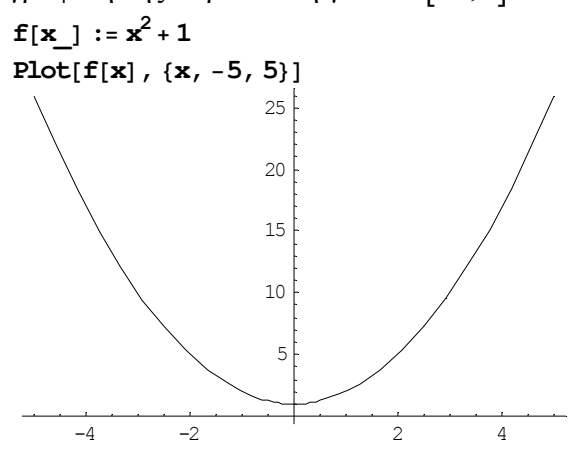

Είναι εύκολο να καταλάβουµε από το παραπάνω σχήµα ότι η αντίστροφη της συνάρτησης δεν υπάρχει στο [-5,5] διότι σε ένα y π.χ. y=5, αντιστοιχούν 2 τιµές του x π.χ. *x* = ±2. Αντίθετα υπάρχει η αντίστροφη της συνάρτησης  $f: \mathbb{R}^+ \to \mathbb{R}, f(x) = x^2 + 1$ . Προσπαθώντας να λύσουμε την  $y = x^2 + 1$  έχουμε ότι : **Reduce** $\left[ y = x^2 + 1, x \right]$  $x = -\sqrt{y-1} \sqrt{x} = \sqrt{y-1}$ 

Και συνεπώς µπορούµε εύκολα να παρατηρήσουµε ότι η αντίστροφη συνάρτηση της  $f: \mathbb{R}^+ \to \mathbb{R}, f(x) = x^2 + 1$  είναι η  $f: [1, +\infty) \to \mathbb{R}^+, f^{-1}(x) = \sqrt{x-1}$ . Η γραφική παράσταση των δύο αυτών συναρτήσεων στο διάστηµα [1,5] είναι η παρακάτω :

**Plot** $\left\{ \left\{ \mathbf{x}^2 + 1, \sqrt{\mathbf{x} - 1} \right\}$ ,  $\left\{ \mathbf{x}, 1, 5 \right\}$ , AxesOrigin →  $\{0, 0\}$ 

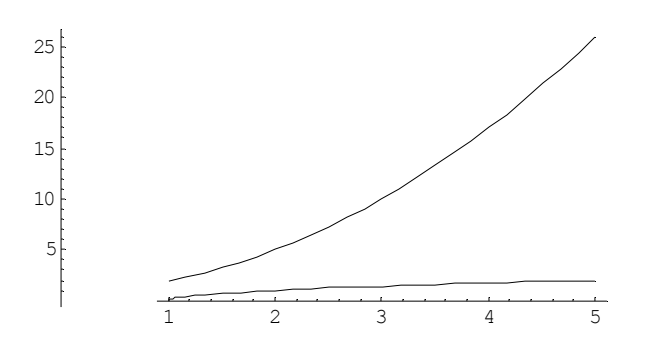

Αν θέλατε να διατηρήσετε τον λόγο των αξόνων σε αναλογία 1:1 θα έπρεπε να προσθέσετε στην παραπάνω εντολή την επιλογή AspectRatio -> Automatic. Παρόµοια θα δουλέψουµε και µε το συµµετρικό κοµµάτι της f.

**Παράδειγµα 3.** Να κάνετε την γραφική παράσταση :

α) των τριγονομετρικών συναρτήσεων  $sin(x)$ ,  $cos(x)$ ,  $tan(x)$  στο διάστημα [0,2π],

β) της εκθετικής/λογαριθµικής συνάρτησης στο διάστηµα [0,5].

γ) του υπερβολικού ημιτόνου sinh (x) και συνημίτονου cosh (x) στο διάστημα [-3,3].

#### **Απάντηση.**

```
α) 
Plot@8Sin@xD, Cos@xD, Tan@xD<, 8x, 0, 2Pi<,
 PlotStyle → {RGEColor}[1, 0, 0], RGEColor[0, 1, 0], RGEColor[0, 0, 1])1 \t2 \times 3 \times 4 \times 5 \times 6-6
-4
-2
 2
 4
 6
```
Με κόκκινο χρώµα (RGBColor[1,0,0]) σχεδιάσθηκε η sin ( *x*) , µε πράσινο χρώµα (RGBColor[0,1,0]) σχεδιάσθηκε η cos( *x*) και µε µπλε χρώµα (RGBColor[0,0,1]) σχεδιάσθηκε η tan ( *x*).

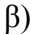

 $Plot[fExp(x], Log(x]), {x, 0, 2}, PlotStyle \rightarrow [RGBColor[1, 0, 0], RGBColor[0, 1, 0])]$ 

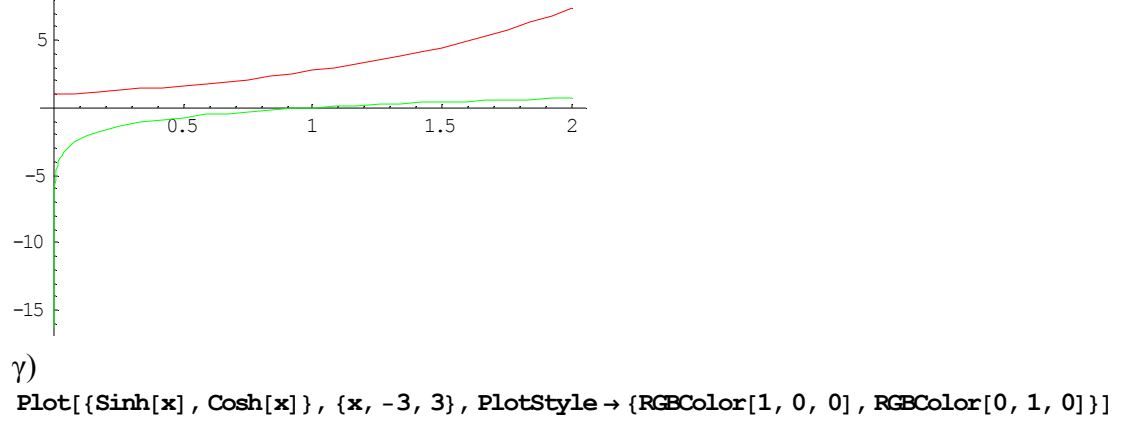

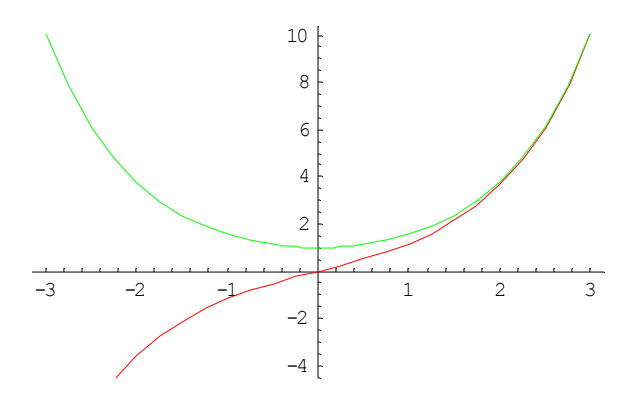

## **5. Όρια πραγµατικών συναρτήσεων στο Mathematica.**

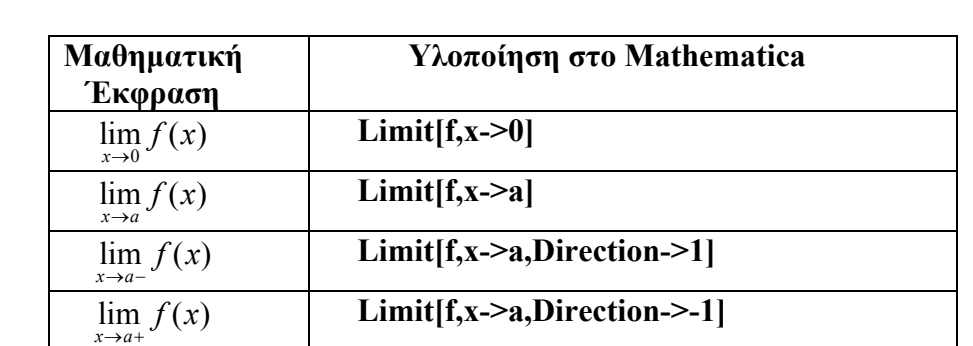

Για να υπολογίσουμε όρια στο Mathematica κάνουμε χρήση της συνάρτησης Limit<sup>[]</sup> της οποίας η σύνταξη περιγράφεται στον παρακάτω πίνακα.

Στον παραπάνω πίνακα το x είναι η µεταβλητή. Η f είναι η συνάρτηση, ως προς x. H συνάρτηση µπορεί να γραφεί απευθείας µέσα στη Limit ή να έχει ορισθεί από πριν. Για όρια στο άπειρο το a αντικαθιστάται µε το Infinity.

**Παράδειγµα 1.** Υπολογίστε τα ακόλουθα όρια.

$$
\alpha) \lim_{x \to 0} \frac{\sin(x)}{x}
$$
\n
$$
\beta) \lim_{x \to -2} \frac{x^3 - 3x + 2}{x^2 - 2x + 8}
$$
\n
$$
A\pi \hat{a}v\tau \eta \sigma \eta.
$$
\n
$$
\alpha)
$$
\n
$$
Limit \left[ \frac{\sin[\mathbf{x}]}{\mathbf{x}^2 - 2\mathbf{x} + 8}, \mathbf{x} \to -2 \right]
$$
\n
$$
0
$$

**Παράδειγµα 2.** Να µελετήστε τη συµπεριφορά της

$$
f(x) = \frac{1}{x}
$$

στο x=0-, x=0+ και ±∞ . **Απάντηση.** Η γραφική παράσταση της f(x) δίνεται παρακάτω : **Plot** $\left[\frac{1}{x}, \{x, -1, 1\}\right]$ 

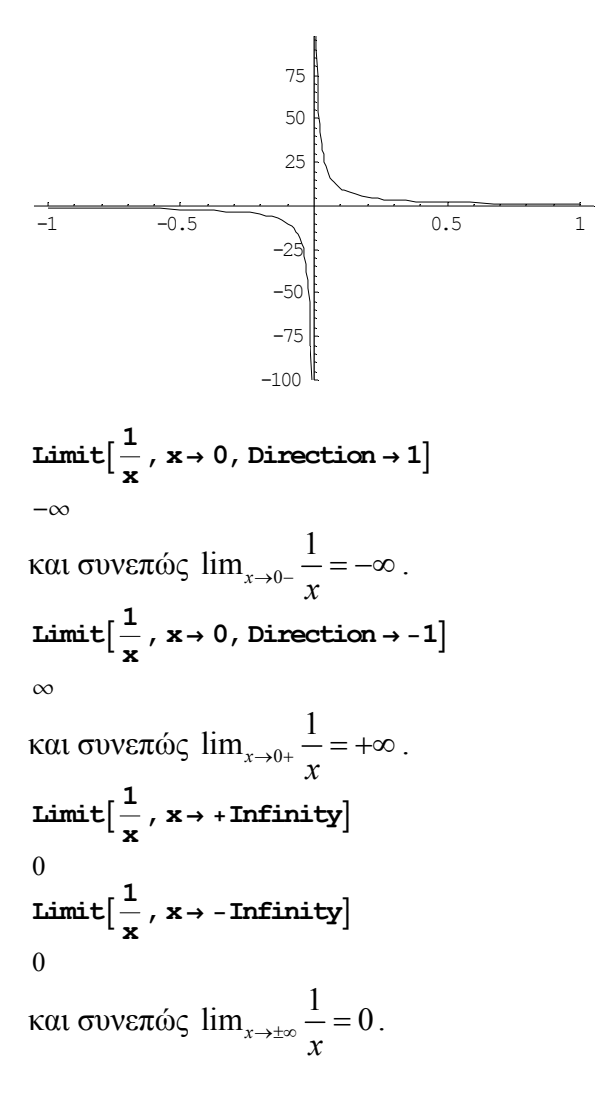

**Παράδειγμα 3.** Ας θεωρήσουμε τη συνάρτηση  $f : \mathbb{R} \to \mathbb{R}$ , όπου

$$
\forall x \in \mathbb{R}, f(x) = \begin{cases} x, & \text{if } x \leq 1 \\ x+1, & \text{if } x \leq x \end{cases}
$$

Η γραφική παράσταση της παραπάνω συνάρτησης δίνεται παρακάτω :

- $pl = Plot[x, {x, -2, 1}, PlotStyle \rightarrow {Hue[0.4]}, PlotRange \rightarrow {{-2, 6}, {-2, 6}},$  $\texttt{Prolog} \rightarrow \{\texttt{Circle}[\{1,2\},\,0.085]\}\,,\,\texttt{Epilog} \rightarrow \{\texttt{PointSize}[0.02]\,,\,\texttt{Hue}[0.4]\,,\,\texttt{Point}[\{1,\,1\}]\}\,,$  $Ticks \rightarrow \{ \{1\}$ ,  $\{1, 2\}$ ,  $DisplayFunction \rightarrow Identity$
- $p2 = Plot[x + 1, {x, 1.05, 5}, PlotStyle \rightarrow {Hue[0.4]}, PlotRange \rightarrow {{-2, 6}, {-2, 6}},$  $Ticks \rightarrow \{ \{1\}$ ,  $\{1, 2\}$ ,  $DisplayFunction \rightarrow Identity \}$ ;

**Show@p1, p2, DisplayFunction<sup>→</sup> \$DisplayFunctionD;**

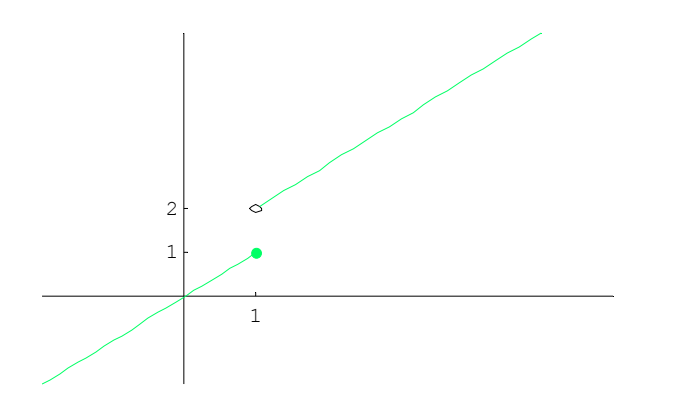

Ορίζουµε την συνάρτηση

 $f[x] := If[x \le 1, x, x+1]$ 

και παρατηρούµε ότι

$$
\lim_{x \to 1^+} f(x) = \lim_{x \to 1^+} (x+1) = 2
$$

 $Limit[f[x], x → 1, Direction → -1]$ 2 και

$$
\lim_{x \to 1^{-}} f(x) = \lim_{x \to 1^{-}} (x) = 1,
$$

 $Limit[f[x], x \rightarrow 1, Direction \rightarrow 1]$ 

1 δηλαδή ότι υπάρχουν (στο ℝ) τα όρια  $\lim_{x\to 1^+} f(x)$ ,  $\lim_{x\to 1^-} f(x)$  και ότι  $\lim_{x\to 1^+} f(x) \neq \lim_{x\to 1^-} f(x)$ . Επομένως, το *ξ* = 1 είναι σημείο ασυνέχειας πρώτου είδους της *f* .

### **6. Παράγωγοι στο Mathematica.**

**Παράδειγμα 1.** Υπολογίστε την παράγωγο της  $f(x) = cos(x)$  με τον ορισμό της παραγώγου.

**Απάντηση.** Ο υπολογισμός της παραγώγου της cos(x) με τη χρήση του ορισμού µπορεί να γίνει µε τις ακόλουθες εντολές.

 $\frac{\mathbf{Limit}\left[\frac{\mathbf{f}\left[\mathbf{x}+\mathbf{h}\right]-\mathbf{f}\left[\mathbf{x}\right]}{\mathbf{h}} \text{, } \mathbf{h}\to\mathbf{0}\right]}$  $-\sin(x)$ 

Η εντολή µε τη χρήση της οποίας υπολογίζουµε παραγώγους είναι η **D[]**. Στον πίνακα που ακολουθεί παρουσιάζεται η σύνταξή της.

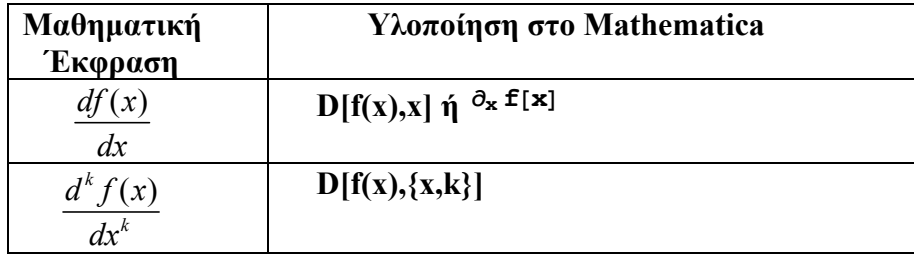

Στον παραπάνω πίνακα το x είναι η µεταβλητή. Η f είναι η συνάρτηση, ως προς x. H συνάρτηση µπορεί να γραφεί απευθείας µέσα στη D[] ή να έχει ορισθεί από πριν.

**Παράδειγµα 2.** Να υπολογίσετε την πρώτη και τη δεύτερη παράγωγο της συνάρτησης

$$
f(x) = \cos(x^2 + 1)
$$

**Απάντηση.**  Ορισµός της συνάρτησης  $f[x] := \cos[x^2 + 1]$ Πρώτη παράγωγος **D** $[$ **f** $[$ **x** $]$ *,* **x** $]$  $-2 x \sin(x^2 + 1)$ ή  $\partial$ **x f[x]**  $-2 x \sin(x^2 + 1)$ ∆εύτερη παράγωγος  $D[f[x], {x, 2}]$  $-4\cos(x^2+1)x^2 - 2\sin(x^2+1)$ ή  $\partial_{\mathbf{x},\mathbf{x}}$  **f[x]**  $-4\cos(x^2+1)x^2 - 2\sin(x^2+1)$ 

**Παράδειγµα 3.** Να διατυπώσετε τους κανόνες παραγώγισης συναρτήσεων (αθροίσµατος, γινοµένου, πηλίκου, σύνθεσης).

**Απάντηση.** Πρώτα διαγράφουµε προηγούµενους ορισµούς των συναρτήσεων f,g  $Clear[f, g]$ 

*Παράγωγος αθροίσµατος*  $D[f[x]+g[x], x]$  $f'(x) + g'(x)$ 

*Παράγωγος γινοµένου*  $D[f[x]* g[x], x]$  $g(x) f'(x) + f(x) g'(x)$ 

*Παράγωγος πηλίκου*  $D[f[x]/g[x], x]$  $\frac{f'(x)}{g(x)} - \frac{f(x) g'(x)}{g(x)^2}$  $g(x)^2$ 

*Παράγωγος σύνθεσης συναρτήσεων*  $D[f[g[x]], x]$  $f'(g(x)) g'(x)$ 

#### **7. Βασικά θεωρήµατα του διαφορικού λογισµού.**

**Παράδειγµα 1.** Να εφαρµόσετε το θεώρηµα της µέσης τιµής για το πολυώνυµο  $f(x) = x^3 - 3x^2 + 3x + 1$  στο διάστημα [0,2].

**Απάντηση.** 

Η  $f(x) = x^3 - 3x^2 + 3x + 1$  είναι συνεχής στο [0,2], παραγωγίσιμη στο (0,2) και συνεπώς υπάρχει ξ τέτοιο ώστε  $f'(\xi) = \frac{f(2) - f(0)}{2 - 0}$ . Παρακάτω υπολογίζουμε την τιµή του ξ.

$$
\mathbf{f}[\mathbf{x}_\_] := \mathbf{x}^3 - 3\mathbf{x}^2 + 3\mathbf{x} + 1
$$
\n
$$
\text{Solve}[\mathbf{f}^\top[\mathbf{a}] = \frac{\mathbf{f}[2] - \mathbf{f}[0]}{2 - 0}, \mathbf{a}]
$$
\n
$$
\left\{ \left\{ a \to \frac{1}{3} \left( 3 - \sqrt{3} \right) \right\}, \left\{ a \to \frac{1}{3} \left( 3 + \sqrt{3} \right) \right\} \right\}
$$

Άρα υπάρχουν δύο τέτοια σημεία  $\xi_0 = \frac{1}{3} ( 3 - \sqrt{3} ), \xi_1 = \frac{1}{3} ( 3 + \sqrt{3} )$ . Σχηματίζουμε τις ευθείες που περνούν από τα σημεία  $\xi_0, \xi_1$ .

$$
\mathbf{y1}[\mathbf{x}_\cdot] := \mathbf{f}\left[\frac{1}{3}\left(3-\sqrt{3}\right)\right] + \mathbf{f}'\left[\frac{1}{3}\left(3-\sqrt{3}\right)\right] * \left(\mathbf{x} - \frac{1}{3}\left(3-\sqrt{3}\right)\right)
$$
\n
$$
\mathbf{y2}[\mathbf{x}_\cdot] := \mathbf{f}\left[\frac{1}{3}\left(3+\sqrt{3}\right)\right] + \mathbf{f}'\left[\frac{1}{3}\left(3+\sqrt{3}\right)\right] * \left(\mathbf{x} - \frac{1}{3}\left(3+\sqrt{3}\right)\right)
$$

καθώς και την ευθεία που ενώνει τα σημεία  $\{(0, f(0)), (2, f(2))\}$ 

 $y[x] := f[0] + (f[2] - f[0]) / (2-0) * (x-0)$ 

και στη συνέχεια κάνω την γραφική παράσταση των συναρτήσεων  $f(x)$ ,  $y1(x)$ ,  $y2(x)$ ,  $y(x)$ 

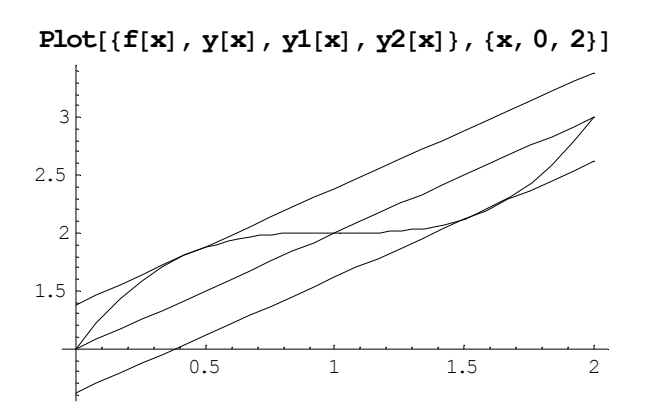

Συνεπώς συµπεραίνουµε από το θεώρηµα της µέσης τιµής ότι υπάρχουν σηµεία πάνω στην καµπύλη µου στο διάστηµα [0,2], στα οποία η εφαπτοµένη είναι παράλληλη µε την ευθεία που ενώνει τα σημεία  $\{(0, f(0)), (2, f(2))\}$ .

**Παράδειγμα 2.** Δίνεται η συνάρτηση  $f(x) = x^3 - 3x^2 + 3x + 1$ . Να βρεθούν τα τοπικά ακρότατα της συνάρτησης, τα σηµεία καµπής, τα διαστήµατα στα οποία η συνάρτηση είναι αύξουσα-φθίνουσα, καθώς και τα σηµεία στα οποία η συνάρτηση είναι κοίλη ή κυρτή.

**Απάντηση.** Ορίζουμε την συνάρτηση  $f(x) = x^3 - 3x^2 + 3x + 1$  $f[x] := x^3 - 3x^2 + 3x + 1$ 

και στη συνέχεια για να υπολογίσουµε τα πιθανά τοπικά ακρότατα υπολογίζουµε τις τιµές για τις οποίες µηδενίζεται η παράγωγος :

```
Solve [f' | x] = 0, x\{(x \rightarrow 1), (x \rightarrow 1)\}
```
Συνεπώς πιθανό τοπικό ακρότατο έχουµε στο σηµείο x=1. Η δεύτερη παράγωγος στο σηµείο αυτό µας βοηθάει να υπολογίσουµε αν έχουµε τοπικό ελάχιστο ή τοπικό µέγιστο ή σηµείο καµπής.

 $f'$ <sup> $1$ </sup>  $\theta$ 

Eπειδή  $f''(0) = 0$  άρα έχουμε σημείο καμπής στο x=1. Στο συμπέρασμα αυτό θα καταλήγαμε αν ελέγχαμε τις περιοχές που η συνάρτηση είναι αύξουσα ( $f'(x) \ge 0$ ) και φθίνουσα ( $f'(x) \le 0$ ).

**<< Algebra`InequalitySolve`** (καλούµ<sup>ε</sup> την συνάρτηση InequalitySolve από το πακέτο Algebra)

 $InequalitySolve [f' [x] > 0, x]$  $x < 1 \vee x > 1$  $$ False

Από τα παραπάνω φαίνεται ότι η συνάρτηση είναι αύξουσα για όλους τους πραγµατικούς αριθµούς. Το σηµείο καµπής θα µπορούσαµε να το υπολογίσουµε και ως το σηµείο στο οποίο µηδενίζεται η δεύτερη παράγωγος

 $Solve [f''] [x] = 0, x$  $\{x \rightarrow 1\}$ 

Η συνάρτηση f(x) έχει τα κοίλα άνω για τις τιμές των x για τις οποίες  $f''(x) > 0$ , ενώ έχει τα κοίλα κάτω για τις τιμές των x για τις οποίες  $f''(x) < 0$ .

```
InequalitySolve[<b>f</b>'' | <b>x</b>] > 0, <b>x</b>]x > 1InegualitySolve [f''] [x] < 0, xx< 1
```
Άρα έχει τα κοίλα άνω για x>1 και τα κοίλα κάτω για x<1. Η συνάρτηση f(x) έχει οριζόντια ασύμπτωτη την *y* = *a* αν lim<sub>x→±∞</sub>  $f(x) = a$ 

```
Limit[f[x], x \rightarrow Infinite]\infty
```
Άρα δεν έχει η συνάρτηση µας οριζόντια ασύµπτωτη. Η συνάρτηση f(x) έχει κάθετη ασύμπτωτη την  $x = x_0$  αν  $\lim_{x \to x_0} f(x) = \infty$ 

**Limit@f@xD, x<sup>→</sup> x0<sup>D</sup>**  $x0^3 - 3x0^2 + 3x0 + 1$ 

Άρα δεν έχει η συνάρτηση µας κατακόρυφη ασύµπτωτη. Η συνάρτηση f(x) έχει πλάγια ασύμπτωτη την  $y = \lambda x + \beta$  αν  $\lim_{x \to \infty} \frac{f(x)}{x} = \lambda$ ,  $\lim_{x \to \infty} [f(x) - \lambda x] = \beta$ 

 $\frac{f[x]}{x}$ ,  $x \rightarrow \text{Infinity}$  $\infty$ 

Άρα δεν έχει η συνάρτηση µας πλάγια ασύµπτωτη. Η γραφική παράσταση της συνάρτησης δίνεται παρακάτω :

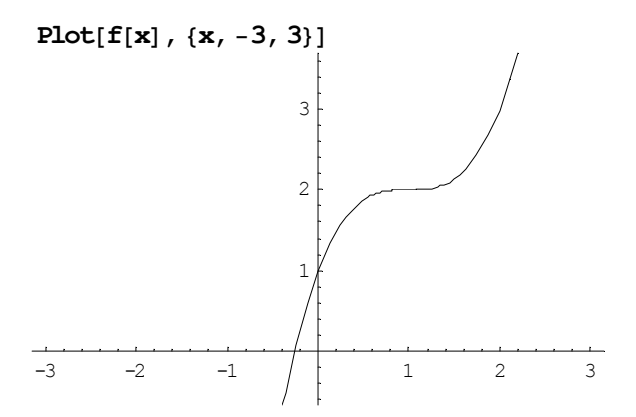

Παρακάτω δίνουµε και την γραφική παράσταση των 3 συναρτήσεων  ${f(x), f'(x), f''(x)}$  για να μπορέσετε να δείτε την μονοτονία της συνάρτησης και τα κοίλα της.

**Plot** $[$ **{f** $[$ **x** $]$ *,* **f** $\cdot$  $[$ **x** $]$ *,* **f** $\cdot$  $[$ **x** $]$ *},* **{x**,  $-3$ *,* 3}*,*  $PlotStyle \rightarrow \{RGEColor[1, 0, 0], RGEColor[0, 1, 0], RGEColor[0, 0, 1]\}$ 

-3 -2 -1 1 2 3 -4 -2 2 4 6

Η πράσινη γραµµή που συµβολίζει την πρώτη παράγωγο της συνάρτησης είναι µονίµως θετική και συνεπώς η συνάρτηση µας είναι αύξουσα, ενώ η µπλε γραµµή που συµβολίζει την δεύτερη παράγωγο είναι αρνητική για x<1 και θετική για x>1 και συνεπώς στα αντίστοιχα διαστήµατα η συνάρτηση µας έχει τα κοίλα κάτω και άνω αντίστοιχα, ενώ στο σηµείο x=1 βλέπουµε να αλλάζουν τα κοίλα και συνεπώς το x=1 είναι σηµείο καµπής.

Προσπάθησε να μελετήσεις την γραφική παράσταση της  $f(x) = \frac{4}{x-1} - \frac{1}{x-3}$  με την παραπάνω µεθοδολογία.

**Παράδειγμα 2.** Δείξτε ότι η συνάρτηση  $f(x) = x^3 - 3x + 1$  έχει μια μόνο ρίζα στο διάστηµα [1, 2].

**Απάντηση.** Θεωρούμε τη συνάρτηση  $f(x) = x^3 - 3x + 1$ .

 $f[x] := x^3 - 3x + 1$ Επειδή  $f[1]$  $f[2]$ 

```
−3
```
και η f (ως πολυωνυµική) είναι συνεχής, από το θεώρηµα Bolzano συνεπάγεται ότι στο [1, 2] υπάρχει τουλάχιστον ένα  $x_0$  τέτοιο ώστε  $f(x_0) = 0$ . Επειδή

```
D[f[x], x]-3 + 3x^2και
<< Algebra`
\text{InequalitySolve}[D[f(x], x] > 0, x]x < -1 | x > 1
```
η f(x) είναι γνησίως αύξουσα στο (1,2) οπότε η ρίζα είναι µοναδική. Για να υπολογίσουµε την ρίζα της παραπάνω πολυωνυµικής εξίσωσης µπορούµε να χρησιµοποιήσουµε την προσεγγιστική µέθοδο Newton-Raphson

$$
x_{k+1} = x_k - \frac{f(x_k)}{f'(x_k)}
$$

$$
g(x_k)
$$

η οποία µπορεί να υλοποιηθεί στο Mathematica ως εξής : α) ορίζουµε την συνάρτηση g(x) ως εξής :

$$
g[x_]: = x - \frac{x^3 - 3x + 1}{3x^2 - 3}
$$

και β) εφαρµόζουµε την συνάρτηση FixedPointList[g,x0] η οποία υπολογίζει την λίστα τιµών {g[x0],g[g[x0]], ….} ή διαφορετικά τα σηµεία {x1,x2,x3,…} έως ότου η απόλυτη τιμή της διαφοράς |x<sub>k+1</sub> − x<sub>k</sub>| < ε οπότε και σταματάει η επαναληπτική αυτή διαδικασία.

#### $FixedPointList[g, 1.1]$

```
81.1, 2.6381, 1.99791, 1.66574, 1.54841, 1.53238, 1.53209, 1.53209, 1.53209, 1.53209<
```
Άρα η λύση που ψάχνουµε είναι x0=1.53209. Θα µπορούσαµε να βρούµε κατευθείαν την τιµή χρησιµοποιώντας την συνάρτηση FixedPoint[f,x0]

#### $FixedPoint[g, 1.1]$

1.53209

Η γραφική παράσταση της συνάρτησης f(x) στο [1,2] είναι η παρακάτω :

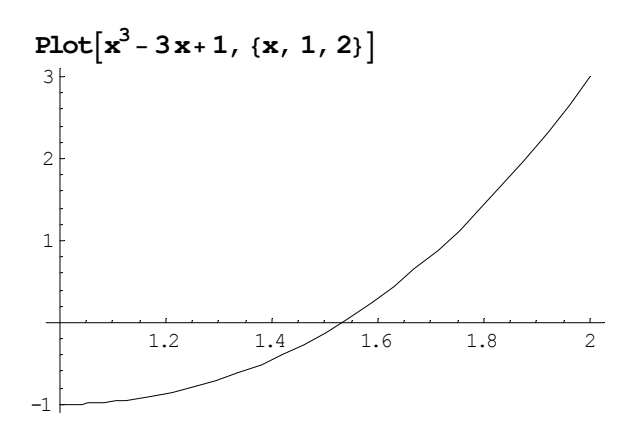

Η παραπάνω μέθοδος συγκλίνει για εκείνες τις τιμές του x για τις οποίες  $|g'(x)| < 1$ δηλ.

 ${\rm Image}$ **InequalitySolve** ${\rm [Abs(D[q[x], x]] < 1, x] / N}$  $x < -1.55198$  |  $-0.438544 < x < 0.665138$  |  $x > 1.32538$ 

■

## **8. Το ορισµένο ολοκλήρωµα στο Mathematica.**

Παρακάτω παρουσιάζεται µια εφαρµογή υπολογισµού ορισµένου ολοκληρώµατος στο Mathematica µε την βοήθεια : α) των αθροισµάτων Riemmann, β) του κανόνα του τραπεζίου, και γ) της συνάρτησης Integrate[], της οποίας η σύνταξη δίνεται παρακάτω.

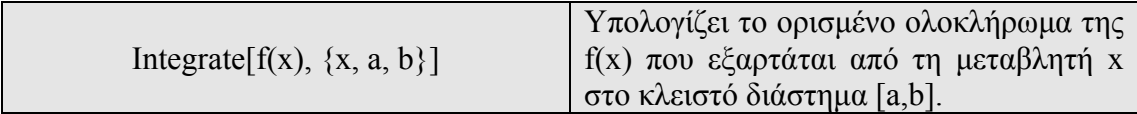

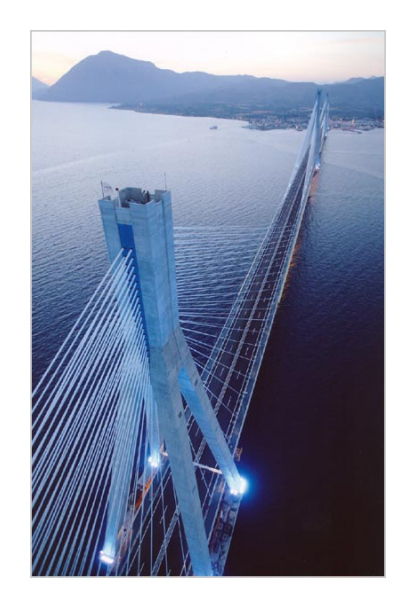

**Παράδειγµα 1.** Να υπολογισθεί το ορισµένο ολοκλήρωµα :

2  $\int x^3 dx$ 1

**Απάντηση.** Θα προσπαθήσουµε αρχικά να λύσουµε το πρόβληµα µε τα αθροίσµατα Riemann και στη συνέχεια πολύ πιο απλά µε την συνάρτηση Integrate[]. Αρχικά ορίζουµε την συνάρτηση της οποίας θέλουµε να υπολογίσουµε το ολοκλήρωµα :

**f** $[x] := x^3;$ 

Στη συνέχεια δηµιουργούµε µια συνάρτηση που υπολογίζει το αριστερό άθροισµα Riemann :

```
LeftRiemannSum[a0 , b0 , n0 ] :=
  Module[{a = a0, b = b0, \DeltaX, k, n = n0, X},
    ∆X = b− a
n
;
   X_k = a + k \Delta X;
    ReturnA '
k=1
                 n
                   f[X<sub>k−1</sub>] \Delta<b>X ]; ];
```
Η συνάρτηση LeftRiemmanSum[] εξαρτάται από την αρχική και τελική τιµή a0 και b0 αντίστοιχα του κλειστού διαστήµατος στο οποίο υπολογίζουµε το ορισµένο

ολοκλήρωµα αλλά και το πλήθος n0 των υποδιαστηµάτων στα οποία χωρίζεται το κλειστό διάστηµα [a0,b0]. Στην δεύτερη γραµµή ορίσαµε τις τοπικές µεταβλητές που θα χρησιµοποιήσουµε και δώσαµε αρχικές τιµές στα a,b. Στην Τρίτη γραµµή υπολογίσαµε το µήκος του διαστήµατος ∆x, ενώ στη συνέχεια ορίσαµε την τιµή από το άκρο κάθε διαστήµατος. Στην τελευταία γραµµή επιστρέψαµε από τη συνάρτηση το άθροισµα Riemmann. Ας δούµε όµως ποια θα είναι το άθροισµα Riemmann αν χωρίσουµε το διάστηµα [1,2] σε k ίσα υποδιαστήµατα :

 $Left$ **RiemannSum**<sup>[1, 2, k]</sup>  $(-1 + 3 k) (-3 + 5 k)$ 4 k2

το οποίο καθώς το k τείνει στο άπειρο, δηλαδή τα υποδιαστήµατα τείνουν να γίνουν άπειρα, θα γίνει ίσο µε :

```
Limit<sup>[</sup>%, k→ Infinity]
15
 4
```
Στην παραπάνω τιµή θα καταλήγαµε και αν πέρναµε την συνάρτηση Integrate[] :

 $Integrate [f[x], {x, 1, 2}]$ 15 4

Παρακάτω δίνουµε ένα διάγραµµα του σχήµατος που δηµιουργείται αν χωρίσουµε το διάστηµα [1,2] σε 10 ίσα υποδιαστήµατα και πάρουµε τα ορθογώνια που χρησιµοποιούµε για το αριστερό άθροισµα Riemmann.

```
f[\mathbf{x}_\_] := \mathbf{x}^3;a= 1;
b= 2;
n= 10;
LeftSum = LeftRiemannSum[a, b, n];<< Graphics`FilledPlot`;
<< Graphics`Colors`;
gr1 = Plot[f[x], {x, 1, 2}, PlotPoints \rightarrow 201, PlotStyle \rightarrow Magnetic; DisplayFunction \rightarrow Identity];gr2 = FilledPlot\left[ f\left[1+\frac{\text{Floor}\left[n\left(\mathbf{x}-1\right)\right]}{n}\right], \{\mathbf{x},1,2\}, \text{PlotRange} \rightarrow \{\{1,2.01\}, \{0,8.120601\}\}, \right]PlotStyle→ Blue, Fills → Cyan, DisplayFunction -> Identity ;
Show [sqrt] = 2, grid], DisplayFunction \rightarrow $DisplayFunction, ImageSize \rightarrow {640}, Automatic];
\text{Print}['f[x] = ", f[x], " over [', a, ",", b, "] using ", n, " subintervals."];
Print["The left Riemman sum is :"];
\text{Print}[\underset{n_{k=1}^{n}}{\overset{n}{\Sigma}}",\text{ "f[x_{k-1}]\Delta x=}\text{", } \text{LeftSum, "=", N[LeftSum]} \text{]};
```
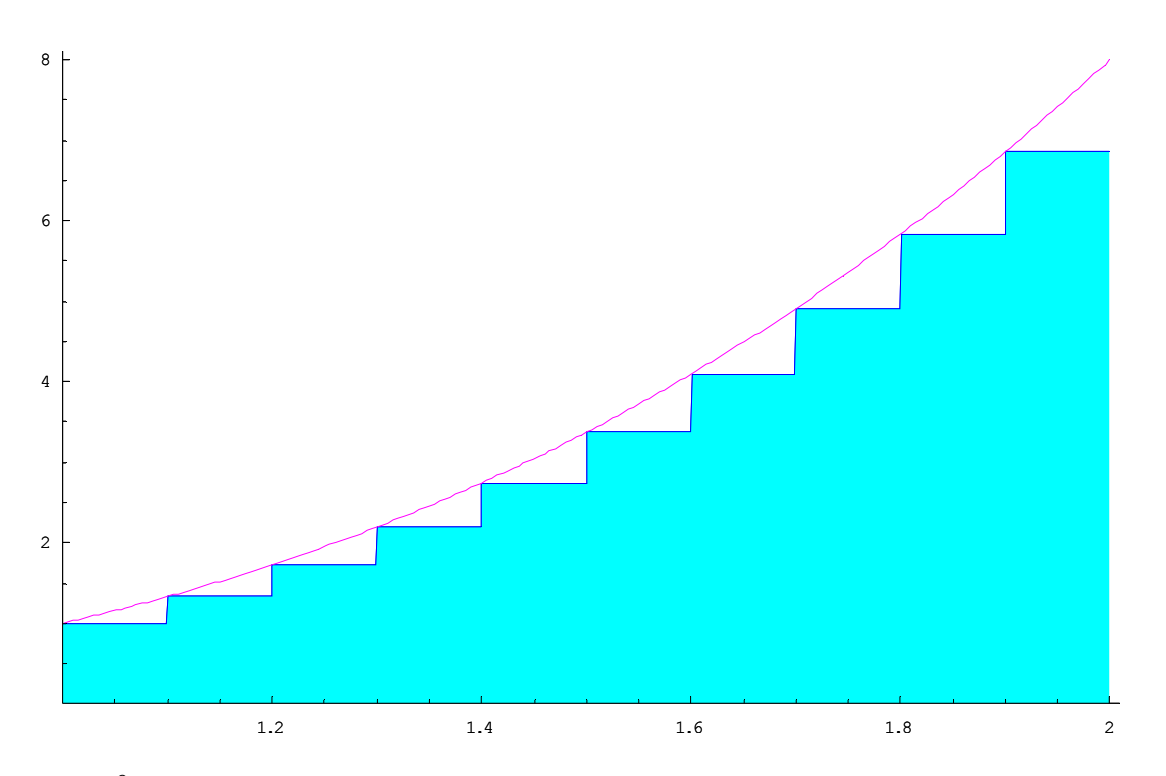

 $f[x]=x^3$  over  $[1,2]$  using 10 subintervals. The left Riemman sum is : ⁄ k=1  $\sum_{k=1}^{10}$  f [x<sub>k−1</sub>]  $\Delta$ x=  $\frac{1363}{400}$  = 3.4075

Όµοια µπορούµε να δουλέψουµε µε τα δεξιά αθροίσµατα :

**RightRiemannSum@a0\_, b0\_, n0\_<sup>D</sup> :<sup>=</sup>**  $Module[$ **{** $a = a0$ ,  $b = b0$ ,  $\Delta X$ ,  $k$ ,  $n = n0$ ,  $X$ }, **<sup>∆</sup><sup>X</sup> <sup>=</sup> <sup>b</sup><sup>−</sup> <sup>a</sup> n ;**  $X_k = a + k \Delta X$ ; **Return<sup>A</sup> ' k=1 n**  $\mathbf{f}[\mathbf{X_k} \mathbf{X_k}]$   $\Delta \mathbf{X}$   $\Big]$  ;  $\Big]$  ;

Το δεξί άθροισµα Riemmann αν χωρίσουµε το διάστηµα [1,2] σε k ίσα υποδιαστήµατα θα γίνει :

 $Right$ RightRiemannSum<sup>[1,2,k]</sup>  $(1 + 3 k) (3 + 5 k)$  $4 k<sup>2</sup>$ 

το οποίο καθώς το k τείνει στο άπειρο, δηλαδή τα υποδιαστήµατα τείνουν να γίνουν άπειρα, θα γίνει ίσο µε :

 $Limit[$  %,  $k \rightarrow$   $Infinity]$ 15 4

Παρακάτω δίνουµε ένα διάγραµµα του σχήµατος που δηµιουργείται αν χωρίσουµε το διάστηµα [1,2] σε 10 ίσα υποδιαστήµατα και πάρουµε τα ορθογώνια που χρησιµοποιούµε για το δεξιά άθροισµα Riemmann.

```
f[x_] := x^3;
a= 1;
b= 2;
n= 10;
RightSum = RightRiemannSum[a, b, n];<< Graphics`FilledPlot`;
<< Graphics`Colors`;
\texttt{gr1} = \texttt{Plot}[\texttt{f[x]} \; , \; \{\texttt{x}, \; 1, \; 2\} \; , \; \texttt{PlotPoints} \rightarrow 201 \; , \; \texttt{PlotStyle} \rightarrow \texttt{Magenta}, \; \texttt{DisplayFunction} \rightarrow \texttt{Identity} \} \; ;gr3 = FilledPlot\left[\frac{f}{1+\frac{\text{Ceiling}[n(x-1)]}{n}\right], {x, 1, 2}, PlotRange \rightarrow {{1, 2.01}, {0, 8.120601}}, PlotStyle \rightarrow Red,
     Fills → Yellow, DisplayFunction → Identity ;
\texttt{Show} \left[ \left\{ \texttt{gr3, gr1} \right\}, \texttt{DisplayFunction} \rightarrow \texttt{\$DisplayFunction}, \texttt{ImageSize} \rightarrow \left\{ \texttt{640, Automatic} \right\} \right];\textbf{Print}[\text{"f}[x] \text{ = } \text{"f}[x] \text{ , } \text{" over } [\text{"}, a, \text{"}, \text{"}, b, \text{"}]\text{ using } \text{"}, \text{ n, } \text{" subintervals."} ] \text{ ; }Print["The right Riemman sum is :"];
```
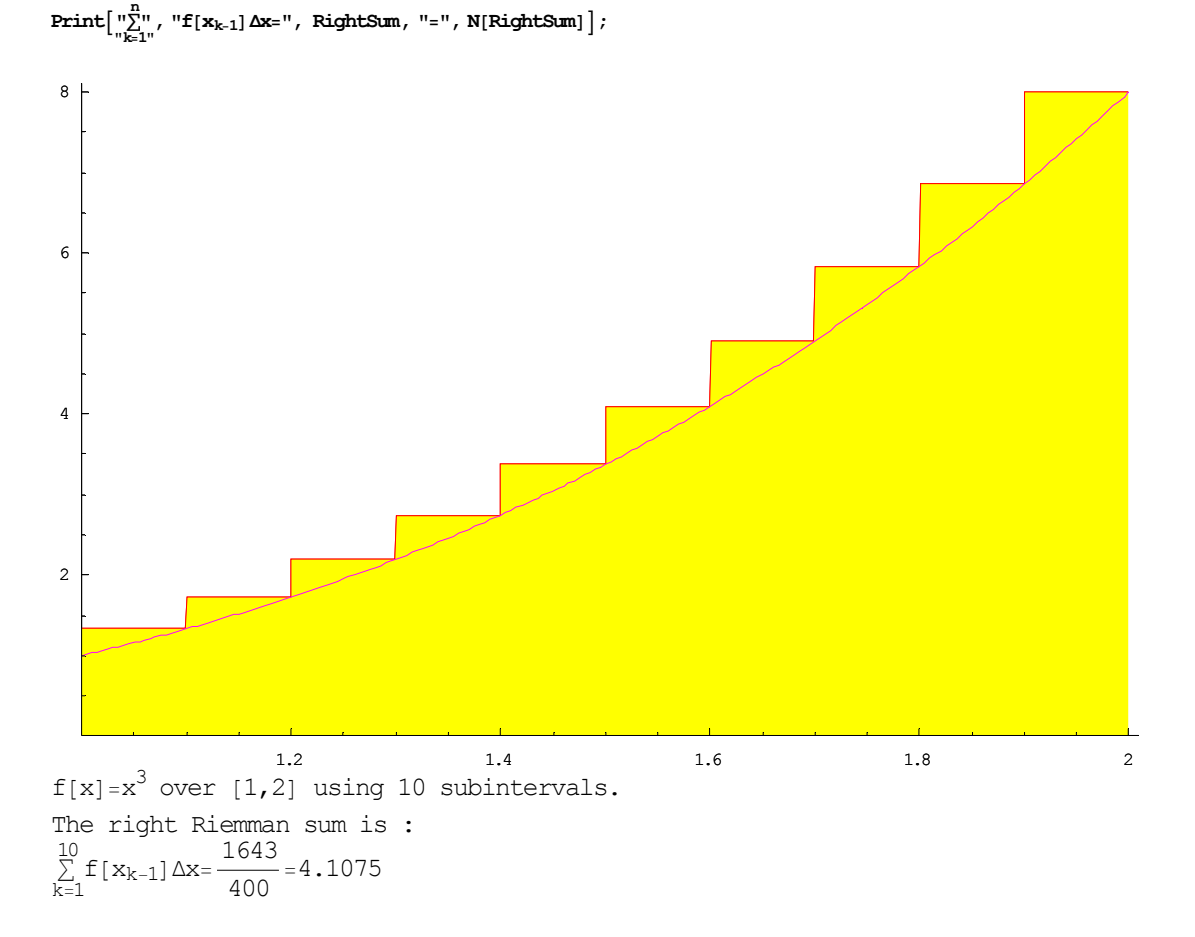

Παρακάτω δίνουµε έναν πίνακα µε τις τιµές του δεξιά και αριστερά αθροίσµατος Riemmann της παραπάνω συνάρτησης :

Table[{k, N[LeftRiemannSum[1, 2, k]], N[RightRiemannSum[1, 2, k]]}, {k, 2, 10}] //TableForm

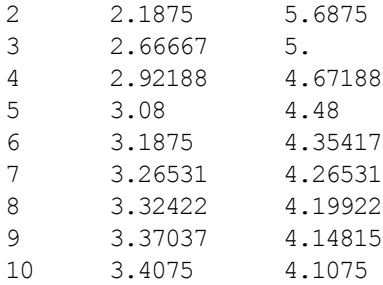

όπου εύκολα φαίνεται ότι όσο πιο πολλά διαστήµατα τόσο πιο πολύ περιορίζεται το κλειστό διάστηµα µεταξύ του δεξιού αθροίσµατος και του αριστερού αθροίσµατος Riemmann, το οποίο τελικά συγκλίνει στην τιμή 15/4=3.75.

Ένας άλλος τρόπος εύρεσης του ορισµένου ολοκληρώµατος είναι να χρησιµοποιήσουµε αντί για ορθογώνια, τραπέζια. Να προσεγγίσω δηλαδή την επιφάνεια κάτω από την καμπύλη  $f(x) = x^3$  όχι με ορθογώνια όπως παρακάτω :

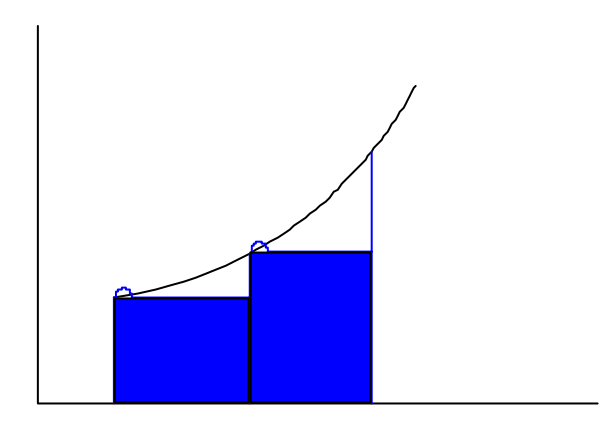

αλλά µε τραπέζια όπως στο παρακάτω σχήµα :

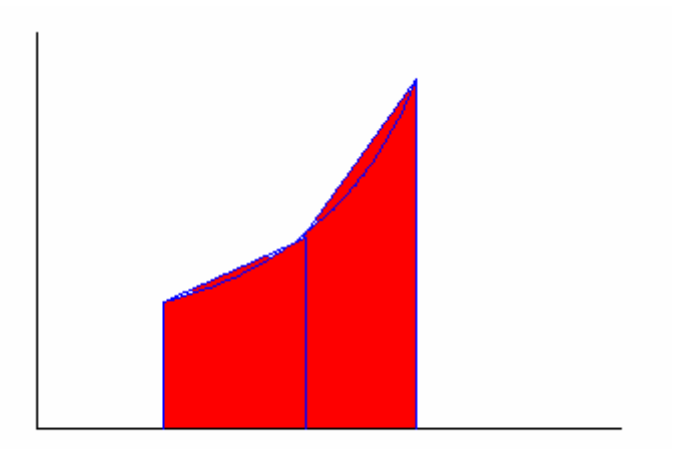

Στη συνέχεια δηµιουργούµε µια συνάρτηση που υπολογίζει το άθροισµα των k τραπεζίων στο κλειστό διάστηµα [a0,b0] :

```
TrapRule@a0_, b0_, m0_D :=
   Module[{a = N[a0], b = N[b0], k, m = m0, X},
      h = \frac{b-a}{m};
     X_k = a + kh;\textbf{Return}\left[\frac{\textbf{h}}{2} \ (\textbf{f[a]} + \textbf{f[b]}) + \textbf{h} \sum_{k=1}^{m-1} \right]m−1
                                                              \mathbf{f}[\mathbf{X_k}] \bigg ; \bigg ;
```
Tο άθροισµα των k τραπεζίων αν χωρίσουµε το διάστηµα [1,2] σε k ίσα υποδιαστήµατα θα είναι :

### $TrapRule[1, 2, k]$  // Simplify  $3.75 + \frac{0.75}{k^2}$

το οποίο καθώς το k τείνει στο άπειρο, δηλαδή τα υποδιαστήµατα τείνουν να γίνουν άπειρα, θα γίνει ίσο µε :

#### $Limit$ <sup>[</sup> $%$ , k→ **Infinity**]

3.75

Παρακάτω δίνουµε ένα διάγραµµα του σχήµατος που δηµιουργείται αν χωρίσουµε το διάστηµα [1,2] σε 10 ίσα υποδιαστήµατα και πάρουµε τα τραπέζια που χρησιµοποιούµε για το παραπάνω άθροισµα.

```
\text{TrapezoidalSum} = \text{TrapRule}[a, b, n];X_{k-} = a + k \frac{b - a}{n};
pts = Table[{X_k, f(X_k)}, {k, 0, n};
\dots dots = ListPlot[pts, PlotStyle \rightarrow {Red, PointSize[0.008]}, DisplayFunction \rightarrow Identity[]<< Graphics`FilledPlot`;
<< Graphics`Colors`;
gr1 = Plot[f[x], {x, 1, 2}, PlotPoints \rightarrow 201, PlotStyle \rightarrow Blue, DisplayFunction \rightarrow Identity];gr5 =FilledListPlot[pts, PlotRange\rightarrow {{1, 2.01}, {0, 8.120601}}, PlotStyle\rightarrow {Red},
     Fills→ Pink, DisplayFunction−> IdentityD;
Show [9x5, 9x1, dots], DistalvFunction \rightarrow Subsubstitution, ImageSize \rightarrow 640, Autematic[12]\text{Print}[\text{"f}[x] = ", f[x], " over [\text{", a, "}, \text{", b, "]} using ", n, " subintervals."|\text{:}Print["The trapezoidal sum is :"];
\texttt{Print}[\textcolor{red}{\textbf{w}_{k=1}^n}_{\textcolor{blue}{\textbf{w}_{k=1}^n}}, \textcolor{red}{\textbf{w}_{k-1}}] \Delta \textbf{x} = \textcolor{red}{\textbf{w}_{k-1}} \textcolor{red}{\textbf{w}_{k-1}} \textcolor{red}{\textbf{w}_{k-1}} \textcolor{red}{\textbf{w}_{k-1}} \textcolor{red}{\textbf{w}_{k-1}} \textcolor{red}{\textbf{w}_{k-1}} \textcolor{red}{\textbf{w}_{k-1}} \textcolor{red}{\textbf{w}_{k-1}} \textcolor{red}{\textbf{w}_{k-1}} \textcolor{red}{\
```
Παρακάτω δίνουµε έναν πίνακα µε τις τιµές των αθροισµάτων των εµβαδών των τραπεζίων αν χωρίσουµε το διάστηµα [1,2] σε 2,3,...,10 διαστήµατα.

**Table@8k, TrapRule@1, 2, kD<, <sup>8</sup>k, 2, 10<D êê TableForm**

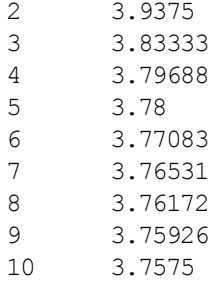

Παρατηρήστε ότι η µέθοδος των τραπεζίων συγκλίνει πιο γρήγορα στο ορισµένο ολοκλήρωµα που ψάχνουµε.

Προσπαθήστε να χρησιµοποιήσετε το Mathematica για να εφαρµόσετε τον κανόνα του Simpson µε τρόπο παρόµοιο µε αυτόν που χρησιµοποιήσαµε στις παραπάνω παραγράφους. Τα παραπάνω προγράµµατα (µε ελαφρές τροποποιήσεις) αλλά και πολλά ακόµα που αφορούν προσεγγιστικές µεθόδους µπορείτε να βρείτε στη διεύθυνση http://math.fullerton.edu/mathews/.

**Παράδειγµα 2.** Να υπολογισθούν τα ορισµένα ολοκλήρωµατα

$$
\int_{0}^{1} \sin(\sin(x))dx \qquad \int_{0}^{\infty} e^{ax} dx
$$

**Απάντηση.** Κάνοντας χρήση της συνάρτησης Integrate[] έχουµε

```
\text{Integrate}[\text{Sin}[\text{Sin}[\textbf{x}]], {x, 0, 1}]
\bigcup_{\mathcal{O}}1<br>Sin[Sin[x]]dx
```
Ο λόγος για το παραπάνω αποτέλεσµα είναι διότι δεν υπάρχει αναλυτική µορφή του αόριστου ολοκληρώματος ∫ sin (sin (x)) *dx* Για την προσεγγιστική τιμή του παραπάνω ορισµένου ολοκληρώµατος κάνουµε χρήση της NIntegrate[] η οποία έχει όµοια σύνταξη µε την Integrate[].

**NIntegrate**[Sin[Sin[x]], {x, 0, 1}] 0.430606

Για τον υπολογισµό του δεύτερου ολοκληρώµατος έχουµε

 $Integrate[Exp[a x], {x, 0, Infinity}]$ If  $\left[\text{Re}[a] < 0, -\frac{1}{a}, \text{Integrate}[e^{ax}, \{x, 0, \infty\}, \text{Assumptions} \rightarrow \text{Re}[a] \ge 0]\right]$ 

Συνεπώς για αρνητικές τιµές του a το αποτέλεσµα είναι -1/a, ενώ για θετικές ή µηδενικές τιµές του a το ολοκλήρωµα δεν υπάρχει πρδ.

```
\text{Integrate}[\text{Exp}[-2x], \{x, 0, \text{Infinity}\}]1
\overline{2}Integrate[Exp[2x], {x, 0, Infinity}]Integrate :: idiv : Integral of e^{2x} does not converge on \{0, \infty\}. More...
\bigcup_{\mathcal{O}}^{\infty}e<sup>2x</sup> dx
```
Μπορούµε λοιπόν να θέτουµε συνθήκες για άγνωστες παραµέτρους που υπεισέρχονται στα ολοκληρώµατα κάνοντας χρήση της επιλογής Assumptions π.χ.

```
\textbf{Integrate}[\textbf{Exp}[a\,\textbf{x}]\;,\;\{ \textbf{x},\,0,\,\infty \}\;,\;\textbf{Assumptions}\to \textbf{a}<0]-1a
```
■

#### **9. Υπολογισµός αορίστων ολοκληρωµάτων στο Mathematica.**

**Παράδειγµα 1.** Να υπολογισθούν τα παρακάτω αόριστα ολοκληρώµατα :

$$
\int \sqrt{x^2 + a^2} dx \qquad \int x \log(x) dx
$$

$$
\int (x^2 + 3x + 1) \cos(x) dx \qquad \int \frac{1}{\sqrt{ax + b}} dx
$$

**Απάντηση.**

 $\text{Integrate}\left[\text{Sqrt}\left[\textbf{x}^2+\textbf{a}^2\right], \textbf{x}\right]$  $\frac{1}{2}$   $\left(x\sqrt{1+x^2 + ArcSinh[x]}\right)$ 

**E E h z i c h i c i c** *c* **i c i c i c i c i c i c i c i c i c i c i c i c i c i c i c i c i c i c i c i c i c i** Σχηματίζουμε πρώτα το σύμβολο | γράφοντας =int= ([Esc]int[Esc]). Το d στο ολοκληρωμα δεν είναι το ίδιο με το d το Αγγλικό αλλά σχηματίζεται γράφοντας =dd= ([Esc]dd[Esc]). Επίσης η ρίζα γράφεται ως [Ctrl]+2. Μπορούµε επίσης να κάνουµε χρήση των εργαλείων

 $\int$  and  $\int_{K\alpha}$   $\int_{\alpha}^{\alpha}$  and

της παλέτας Basic Input (File-Palettes-BasicInput)

$$
\begin{array}{|c|c|c|c|c|}\hline \rule[-1mm]{0mm}{3mm} \rule[-1mm]{0mm}{3mm} \rule[-1mm]{0mm}{
$$

$$
\int \sqrt{\mathbf{x}^2 + \mathbf{a}^2} \, \mathrm{d}\mathbf{x}
$$
  

$$
\frac{1}{2} \left( x \sqrt{1 + x^2} + \mathrm{Arcsinh}[\mathbf{x}] \right)
$$

Στο δεύτερο παράδειγµα θα έχουµε

```
\text{Integrate}[\mathbf{x} \log[\mathbf{x}], \mathbf{x}]\frac{1}{4} x<sup>2</sup> (-1 + 2 Log[x])
ή
‡ xLog@xD Åx
 \frac{1}{4} x<sup>2</sup> (-1 + 2 Log[x])
```
Στο τρίτο παράδειγµα θα έχουµε

```
\text{Integrate}\left[\left(\mathbf{x}^2+3\,\mathbf{x}+1\right)\,\cos\left[\,\mathbf{x}\right]\,,\,\mathbf{x}\right]\,/\,/\, \text{Simplify}(3 + 2 x) \cos[x] + (-1 + 3 x + x^2) \sin[x]ή
\int (\mathbf{x}^2 + 3\mathbf{x} + 1) \cos(\mathbf{x}) \, \mathrm{d}\mathbf{x} // Simplify
(3+2x) \text{Cos}[x] + (-1+3x+x^2) \text{Sin}[x]
```
Στο τελευταίο παράδειγµα θα έχουµε

```
Integrate[1/sqrt(ax + b], x]2\sqrt{2+x}ή
\int \frac{1}{\sqrt{ax+b}} Åx
2\sqrt{2+x}
```
Για να δηµιουργήσουµε το κλάσµα πατούµε τα πλήκτρα [Ctrl]+/. ■

### **10. Εφαρµογές των ολοκληρωµάτων στο Mathematica.**

Παρακάτω δίνουµε µερικές από τις εφαρµογές των ολοκληρωµάτων στο περιβάλλον του Mathematica.

**Παράδειγµα 1.** Η παραβολή 2 2  $y = \frac{x^2}{x}$  διαιρεί τον κύκλο  $x^2 + y^2 = 8$  σε δύο μέρη. Να

βρεθεί το εµβαδόν καθενός από τα δύο αυτά µέρη.

**Απάντηση.** Αρχικά µπορούµε να σχεδιάσουµε και τα δύο γραφήµατα µε την συνάρτηση ImplicitPlot[],

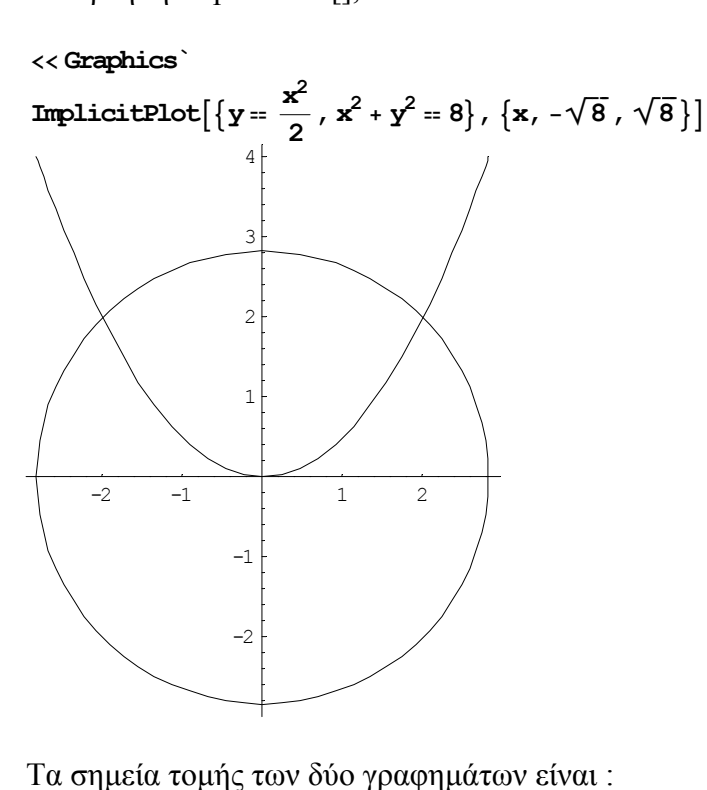

Solve 
$$
\begin{aligned} & \left[ \left\{ y = \frac{x^2}{2}, x^2 + y^2 = 8 \right\}, \left\{ x, y \right\} \right] \\ & \left\{ \left[ y \rightarrow -4, x \rightarrow -2i \sqrt{2} \right\}, \left\{ y \rightarrow -4, x \rightarrow 2i \sqrt{2} \right\}, \left\{ y \rightarrow 2, x \rightarrow -2 \right\}, \left\{ y \rightarrow 2, x \rightarrow 2 \right\} \right\} \end{aligned}
$$

Μας ενδιαφέρουν λοιπόν δύο περιοχές : αυτή μεταξύ της καμπύλης *y* = √8−*x*<sup>2</sup> και της 2 2 *x y* = στο διάστηµα [0,2], και την συµµετρική της στο διάστηµα [-2,0]. Το άθροισµα των δύο αυτών περιοχών µας δίνει την πρώτη περιοχή που ζητάει η άσκηση.

$$
\texttt{FilledPlot}[\{\sqrt{8-x^2}\;,\;\frac{x^2}{2}\}\,,\;\{x,\,-2,\,2\}\,]
$$

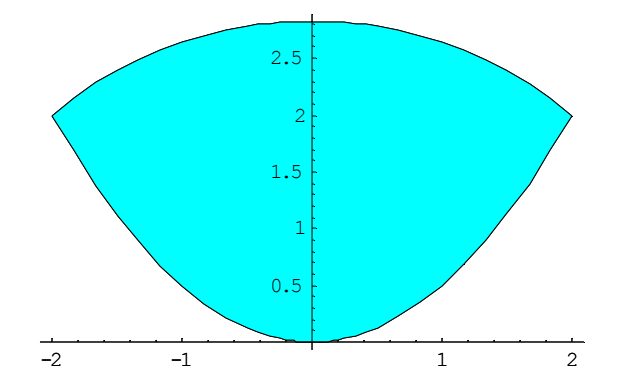

Παραπάνω χρησιµοποιήσαµε την συνάρτηση FilledPlot[] η οποία ανήκει στο πακέτο <<Graphics` και έχει ως σκοπό την σκιαγράφηση του χώρου µεταξύ δύο καµπυλών. Αν µέσα στο όρισµα της FilledPlot[] είχαµε µια µόνο συνάρτηση θα γέµιζε µε χρώµα ο χώρος µεταξύ της καµπύλης και του άξονα των x. Το εµβαδόν που θέλουµε να υπολογίσουµε θα είναι ίσο µε :

 $\text{Integrate}[\text{Sqrt}[8 - \mathbf{x'}^2] - \mathbf{x'}^2 / 2, \{x, -2, 2\}]$  $\frac{4}{3}$  $+ 2 \pi$ ή **‡ −2**  $\int_{2}^{2} \left(\sqrt{8-x^{2}}-\frac{x^{2}}{2}\right)$ **k**<br>  $\frac{4}{3}$  + 2 π **y { zz Åx**

Συνεπώς η υπόλοιπη περιοχή θα έχει εµβαδόν :

$$
\pi * (\sqrt{8})^2 - \left(\frac{4}{3} + 2 \pi\right)
$$

$$
-\frac{4}{3} + 6 \pi
$$

Το π γράφεται πατώντας [Esc]pi[ESC] δηλ. =pi=.

**Παράδειγµα 2.** Να βρεθεί το εµβαδόν της επιφάνειας που δηµιουργείται από την περιστροφή του γραφήματος της  $y(x) = sin(x)$  με  $x \in [0, \pi]$ γύρω από τον άξονα των x. Στη συνέχεια να υπολογισθεί ο όγκος του στερεού που δηµιουργήθηκε.

**Απάντηση.** Την περιστροφή µιας συνάρτησης f(x) στο διάστηµα [xmin,xmax] γύρω από τον άξονα που συνδέει το σηµείο (0,0,0) µε το σηµείο (a,b,c) µπορούµε να την πετύχουµε µε την εντολή

SurfaceOfRevolution[f,{x,xmin,xmax},RevolutionAxis->{a,b,c}]

SurfaceOfRevolution[Sin[x], {x, 0,  $\pi$ }, RevolutionAxis -> {1, 0, 0}, AspectRatio -> Automatic]

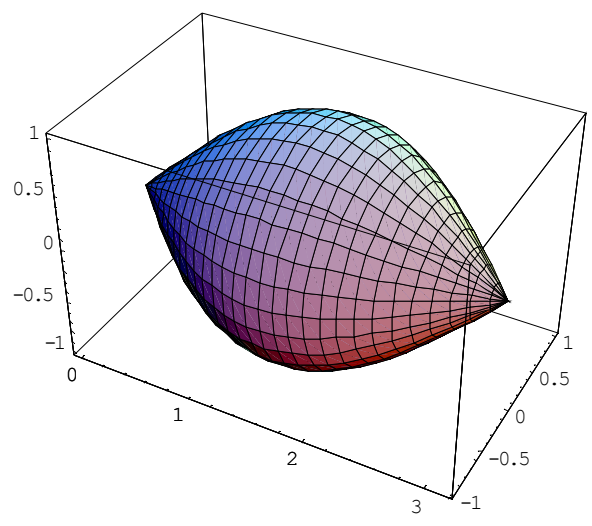

Το εµβαδόν της παραπάνω επιφάνειας δίνεται από τον τύπο  $E = 2\pi \int f(z) \sqrt{1 + f'(z)} dz$  και υπολογίζεται στο Mathematica ως εξής : 0 π

**2PiIntegrate@Sin@x<sup>D</sup> Sqrt@1<sup>+</sup> D@Sin@xD, xDD, <sup>8</sup>x, 0, Pi<D**  $8\sqrt{2} \pi$ 3 ή **<sup>2</sup> π ‡ 0 h**<br> **F Sin**[**x**]  $\sqrt{1 + \partial_x \sin[x]}$  **dx**  $8\sqrt{2} \pi$ 

Ο όγκος του παραπάνω στερεού δίνεται από τον τύπο  $V = \int \pi f(z)^2$ 0  $V = \int \pi f(z)^2 dz$  και υπολογίζεται στο Mathematica ως εξής :

```
Integrate[Pi (Sin[x]) ^2, {x, 0, Pi}]\pi^22
ή
‡
   0
     \int_{0}^{\pi} \pi \left( \text{Sin}[\mathbf{x}] \right)^{2} \text{d}\mathbf{x}\pi^22
```
3

■

Παράδειγμα 3. Να υπολογισθεί το μήκος της καμπύλης  $y(x) = \log(x)$  μεταξύ των σημείων  $x_1 = \sqrt{3}$  και  $x_2 = \sqrt{8}$ .

Απάντηση. Παρακάτω δίνουµε το γράφηµα της καµπύλης στο ζητούµενο διάστηµα.

 ${\tt Plot}\big[{\tt Log}[\mathbf{x}] \, ,\, \big\{\mathbf{x},\,\sqrt{3}\,,\,\sqrt{8}\,\big\}\big]$ 

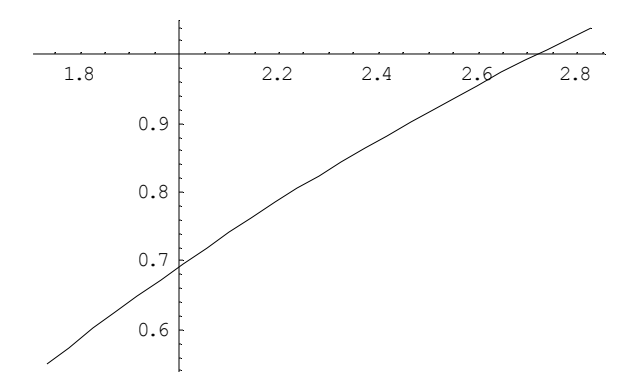

Το μήκος της καμπύλης δίνεται από τον τύπο  $L = \int \sqrt{1 + (y'(x))}$  $\frac{8}{2}$   $\sqrt{(1 + (1)^2)^2}$  $L = \int\limits_{\sqrt{3}} \sqrt{1 + \left( y^{\, \mathrm{\scriptscriptstyle T}}(x) \right)^2} \, dx$  και είναι το

παρακάτω :

Integrate[Sqrt[1+D[Log[x], x] ^2],  $\{x, \sqrt{3}, \sqrt{8}\}$ ]<br> $\frac{1}{2}$  $\left(2 + \text{Log}\left[\frac{3}{2}\right]\right)$ ή **‡è!!!! 3**  $\sqrt{8}$   $\sqrt{1 + (\partial_{\mathbf{x}} \log[\mathbf{x}])^2}$  dx  $\frac{1}{2} \left(2 + \text{Log}\left[\frac{3}{2}\right]\right)$ 

**Παράδειγµα 4.** Να υπολογισθεί :

α) το κέντρο µάζας ενός ηµικυκλικού δίσκου µε κέντρο (0,0) και ακτίνα r. β) το κέντρο µάζας ενός ηµικύκλιου µε κέντρο (0,0) και ακτίνα r. **Απάντηση.** (α) Το κέντρο µάζας δίνεται από τις συντεταγµένες :

$$
x = \int_{a}^{b} xf(x) dx
$$
\n
$$
y = \frac{\int_{a}^{b} \frac{1}{2} f(x)^{2} dx}{\int_{a}^{b} f(x) dx}
$$

και συνεπώς, εφόσον  $y(x) = \sqrt{r^2 - x^2}$ ,  $x \in [-r, r]$ , θα έχουμε

$$
\int_{-r}^{r} \mathbf{x} \sqrt{r^2 - \mathbf{x}^2} \, d\mathbf{x}
$$
\n
$$
\int_{-r}^{r} \sqrt{r^2 - \mathbf{x}^2} \, d\mathbf{x}
$$
\n
$$
\int_{-r}^{0} \int_{\frac{r}{2}}^{r} \sqrt{r^2 - \mathbf{x}^2} \, d\mathbf{x}
$$
\n
$$
\int_{\frac{r}{2}}^{r} \sqrt{r^2 - \mathbf{x}^2} \, d\mathbf{x}
$$
\n
$$
\frac{4\sqrt{r^2}}{3\pi}
$$

και συνεπώς οι ζητούμενες συντεταγμένες θα είναι  $\bigg(0, \frac{4r}{3\pi}\bigg)$  $\left(0, \frac{4r}{3\pi}\right)$ .

(β) Το κέντρο µάζας του ηµικυκλίου δίνεται από τις συντεταγµένες :

■

$$
y = \frac{\int_{a}^{b} f(x) \sqrt{1 + (f'(x))^{2}} dx}{\int_{a}^{b} \sqrt{1 + (f'(x))^{2}} dx}, x = \frac{\int_{a}^{b} x \sqrt{1 + (f'(x))^{2}} dx}{\int_{a}^{b} \sqrt{1 + (f'(x))^{2}} dx}
$$

και συνεπώς, εφόσον  $y(x) = \sqrt{r^2 - x^2}$ ,  $x$  ∈  $[-r, r]$ , θα έχουμε

$$
\int_{-r}^{r} \sqrt{r^2 - x^2} \sqrt{1 + \left(\partial_x \sqrt{r^2 - x^2}\right)^2} dx
$$
\n
$$
\int_{-r}^{r} \sqrt{1 + \left(\partial_x \sqrt{r^2 - x^2}\right)^2} dx
$$
\n
$$
2 r \text{ Abs}[r]
$$
\n
$$
\text{If } r > 0, \pi r, \text{ Integrate } \left[\sqrt{\frac{r^2}{r^2 - x^2}}, \{x, -r, r\}, \text{Assumptions} \rightarrow r \le 0\right]
$$
\n
$$
\int_{-r}^{r} x \sqrt{1 + \left(\partial_x \sqrt{r^2 - x^2}\right)^2} dx
$$
\n
$$
\int_{-r}^{r} \sqrt{1 + \left(\partial_x \sqrt{r^2 - x^2}\right)^2} dx
$$
\n0

και συνεπώς οι ζητούμενες συντεταγμένες θα είναι  $\left( 0, \frac{2r}{\pi} \right)$ .

**Παράδειγµα 5.** Να υπολογισθούν τα ολοκληρώµατα :

$$
\text{(a) } \int_{1}^{\infty} \frac{dx}{x^2} \text{ (b) } \int_{1}^{2} \frac{dx}{(x-2)^2} \text{ (b) } \int_{0}^{2} \frac{dx}{(2x-1)^{2/3}}
$$

■

**Απάντηση.**  (α)  $Integrate[1/x^2, {x, 1, Infinity}]$ 1  $J_1$  $\frac{\infty}{\mathbf{x}^2}$  d**x** 1 (β)  $\int_1$  $\frac{2}{(\mathbf{x}-2)^2}$  d**x** Integrate ::idiv : Integral of  $\frac{1}{(-2 + x)^2}$  does not converge on  $\{1, 2\}$ . <u>More</u>...<br>  $\int_1^2$  $\int_1^{\frac{1}{2}} \frac{1}{(-2 + x)^2} dx$ (γ) **· 0 <sup>2</sup> <sup>1</sup>**  $(2 \times -1)^{\frac{2}{3}}$  **Åx**  $-\frac{3}{2}$  ((-1)<sup>1/3</sup> – 3<sup>1/3</sup>) ■ **Παράδειγµα 6.** ∆είξτε ότι η σειρά 1 1  $\sum_{n=1}^{\infty} n^p$ ∞  $\sum_{n=1}^{\infty} \frac{1}{n^p}$  συγκλίνει αν p>1.

**Απάντηση.** Υπολογίζοντας το ολοκλήρωµα

$$
\int_{1}^{\infty} \frac{1}{x^{p}} dx
$$
\nIf  $\left[ \text{Re}[p] > 1, \frac{1}{-1+p}, \text{Integrate}[x^{p}, \{x, 1, \infty\}, \text{Assumptions} \rightarrow \text{Re}[p] \le 1] \right]$ 

συµπεραίνουµε ότι το παραπάνω ολοκλήρωµα υπάρχει αν και µόνο αν p>1. Επειδή η συνάρτηση  $f(x) = \frac{1}{x^p}$ ,  $p > 1$  είναι θετική και φθίνουσα στο  $[1, \infty)$ , θα έχουμε από το κριτήριο σύγκλισης στην σελ. 162 του Β' Τόµου, έχουµε ότι και η σειρά 1 1  $\sum_{n=1}^{\infty} n^p$ ∞  $\sum_{n=1}$ συγκλίνει για p>1 και ακόµα :

$$
\int_{1}^{\infty} \frac{1}{x^{p}} dx < \sum_{n=1}^{\infty} \frac{1}{n^{p}} < \int_{1}^{\infty} \frac{1}{x^{p}} dx + \frac{1}{1^{p}}
$$

ή ισοδύναµα λόγω της παραπάνω απόκρισης του Mathematica

$$
\frac{1}{p-1} < \sum_{n=1}^{\infty} \frac{1}{n^p} < \frac{1}{p-1} + 1
$$

Αναφέρουµε χαρακτηριστικά τις περιπτώσεις για p=2 :

 $J_1$  $\frac{\alpha}{\mathbf{x}^2}$  d**x** 1 **' n=1 <sup>∞</sup> 1 n2**  $\pi^2$ 6 **N@%<sup>D</sup>** 1.64493 και p=3 : **‡ 1**  $\frac{\infty}{\mathbf{x}^3}$  d**x** 1 2 **' n=1 <sup>∞</sup> 1 n3** Zeta[3] **N@%<sup>D</sup>** 1.20206

Προσπάθησε να δουλέψεις παρόµοια για το άθροισµα  $\frac{1}{2} n(\log(n))$ 1  $\sum_{n=2}^{\infty} n(\log(n))^p$ ∞  $\sum_{n=2}^{\infty} \frac{1}{n(\log(n))^p}$ .

#### **11. Σειρές Taylor – ∆υναµοσειρές.**

**Παράδειγµα 1.** Να υπολογίσετε τους 10 πρώτους όρους του αναπτύγµατος Maclaurin της συνάρτησης  $f(x) = \frac{1}{1-x}$ . Να υπολογίσετε το λάθος που θα προκύψει  $E_{10}$ παίρνοντας τους 10 πρώτους όρους του αναπτύγµατος Maclaurin στο κλειστό διάστηµα [-0.5,0.5] και να γίνει η γραφική παράσταση του λάθους.

**Απάντηση.** Για τον υπολογισµό των πρώτων n όρων ου αναπτύγµατος Taylor µιας συνάρτησης f(x) στο x=x0, χρησιµοποιούµε την συνάρτηση Series[f(x),{x,x0,n}]. Συνεπώς για να απαντήσουµε στο πρώτο ερώτηµα θα πάρουµε :

**Series** $\left[\frac{1}{1-x}, \{x, 0, 10\}\right]$ 1 - **x**<br>1 +  $x + x^2 + x^3 + x^4 + x^5 + x^6 + x^7 + x^8 + x^9 + x^{10} + 0[x]$ <sup>11</sup>

Αν πάλι θέλουµε να κόψουµε τον όρο µε τα λάθη θα γράψουµε :

**Normal[Series** $\left[\frac{1}{1-x}, \{x, 0, 10\}\right]$ ]  $1 + x + x<sup>2</sup> + x<sup>3</sup> + x<sup>4</sup> + x<sup>5</sup> + x<sup>6</sup> + x<sup>7</sup> + x<sup>8</sup> + x<sup>9</sup> + x<sup>10</sup>$ 

H συνάρτηση SeriesCoefficient[series,n] μας βοηθάει να υπολογίσουμε τον n-οστό όρο της σειράς :

SeriesCoefficient[Series 
$$
\left[\frac{1}{1-x}, \{x, 0, 10\}\right], 1\right]
$$
  
1

Παρακάτω δίνουµε µια γραφική παράσταση στο κλειστό διάστηµα [-1,1] των συναρτήσεων  $f(x) = \frac{1}{1-x}$  (σε Magenta χρώμα) και του προσεγγιστικού πολυώνυμου Maclaurin  $g(x) = 1 + x + x^2 + x^3 + x^4 + x^5 + x^6 + x^7 + x^8 + x^9 + x^{10}$  (σε πράσινο χρώµα)

$$
f[x_1] := \frac{1}{1-x};
$$
\n
$$
g[x_1] := 1 + x + x^2 + x^3 + x^4 + x^5 + x^6 + x^7 + x^8 + x^9 + x^{10};
$$
\n
$$
Plot[{f[x], g[x]}, {x, -1, 1}, PlotStyle \rightarrow {Magenta, Green}];
$$
\n
$$
\begin{bmatrix}\n30 \\
25 \\
26 \\
15 \\
10 \\
10 \\
5\n\end{bmatrix}
$$

καθώς και του λάθους  $f(x) - g(x)$  το οποίο είναι ίσο με

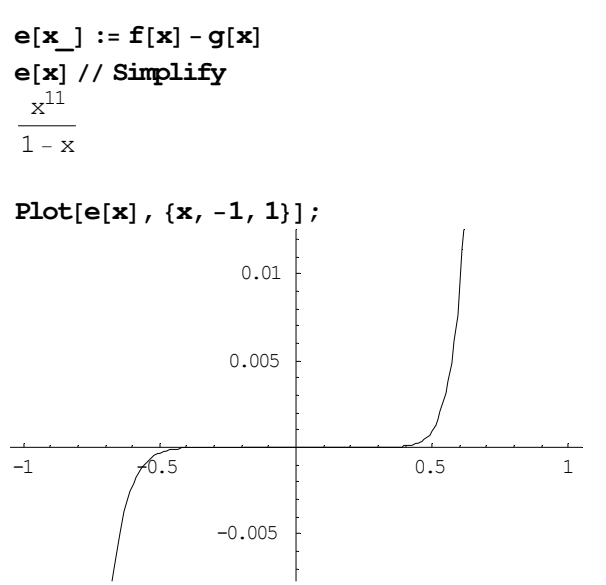

Το µέγιστο λάθος που έχουµε στο διάστηµα [-1,1] είναι :

 $Maximize[e[x], -0.5 \le x \le 0.5, \{x\}]$  ${0.000976563, {x \rightarrow 0.5}}$ 

tο οποίο ισχύει για x=0.5. Παρακάτω δίνουµε την προσέγγιση της f(x) µε πολυώνυµα 1ου, 3ου, και 5ου βαθµού για να δούµε πόσο καλά προσεγγίζουν την συνάρτηση µας.

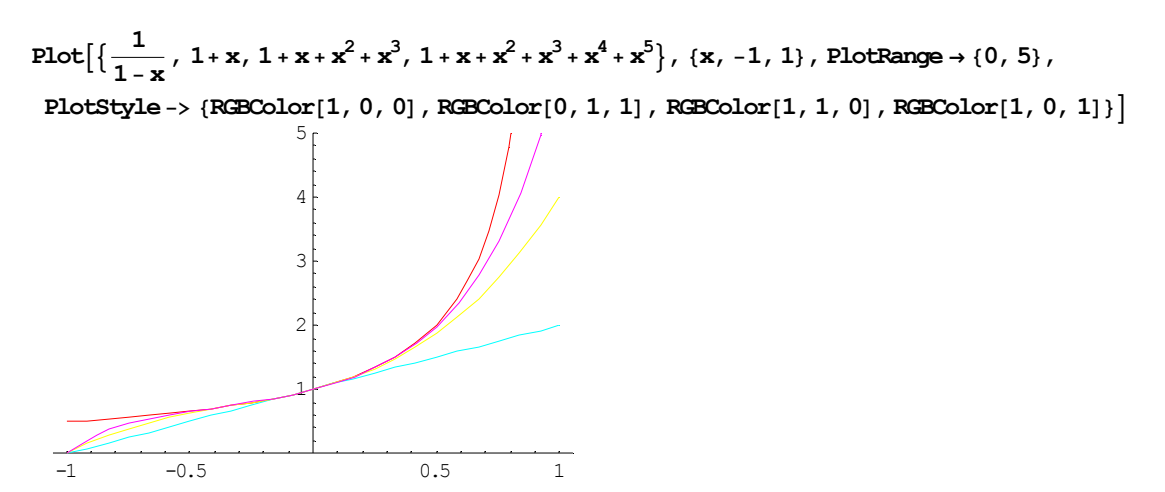

Θα µπορούσαµε να πάρουµε και κινούµενη γραφική παράσταση των προσεγγίσεων  $1^{\text{ov}}, 3^{\text{ov}}, 5^{\text{ov}}, \ldots, 11^{\text{ov}}$  βαθμού ως εξής :

**<< Graphics`;**

 $\text{Aminate}\left[\text{Plot}\left[\text{Evaluate}\left[\text{Normal}\left[\text{Series}\left[\frac{1}{1-\mathbf{x}}\right], \{\mathbf{x}, \text{ 0, n}\}\right]\right]\right],$ **8x**, **−5**, **5**}, PlotRange -> {−1, 1} }, {n, 1, 11, 2}

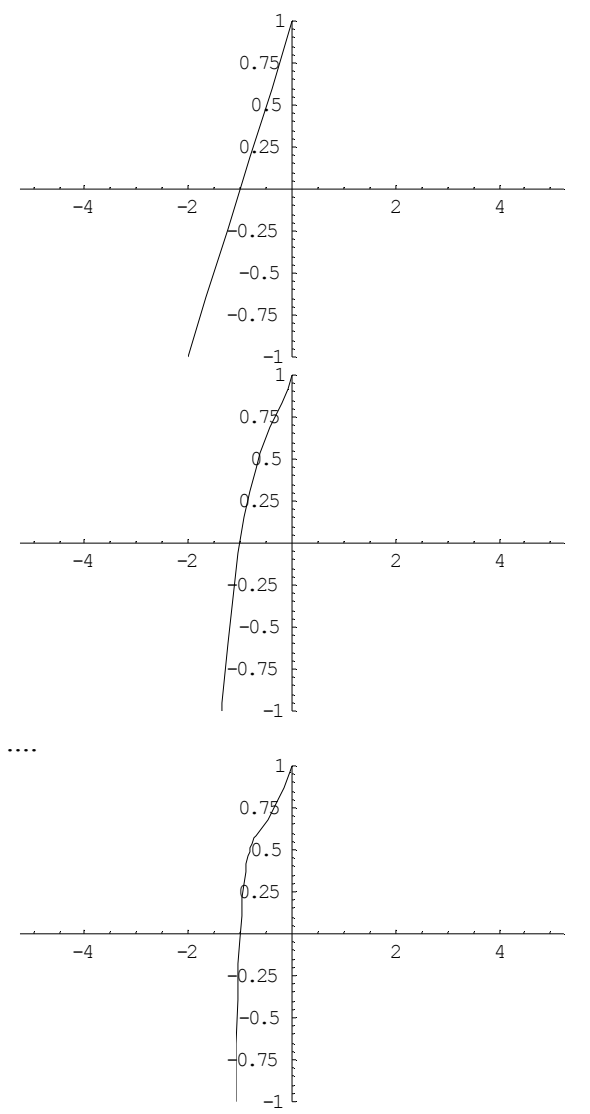

Κάνοντας διπλό κλίκ σε οποιαδήποτε από τις παραπάνω γραφικές παραστάσεις έχουµε την συνεχή εναλλαγή των απεικονίσεων των προσεγγιστικών πολυωνύµων.

**Παράδειγµα 2.** Να υπολογίσετε τους 3 πρώτους όρους του αναπτύγµατος Maclaurin της συνάρτησης  $f(x) = e^{x^2}$ . Να υπολογίσετε το λάθος που θα προκύψει  $E_3$ παίρνοντας τους 3 πρώτους όρους του αναπτύγµατος Maclaurin στο κλειστό διάστηµα [0,1] και να γίνει η γραφική παράσταση του λάθους. Να υπολογίσετε το ολοκλήρωµα του αναπτύγµατος Maclaurin που υπολογίσατε στο διάστηµα [0,1]. **Απάντηση.** Παρόµοια µε το προηγούµενο παράδειγµα έχουµε :

```
\mathbf{s}[\mathbf{x}_\_] := \text{Evaluate}\left[\text{Normal}\left[\text{Series}\left[\mathbf{E}^{\mathbf{x}^2}, \{\mathbf{x}, 0, 3\}\right]\right]\right]s[x]
1 + x^2
```
Παρακάτω δίνουμε την γραφική παράσταση της  $f(x) = e^{x^2}$  (πράσινο χρώμα) και του αναπτύγµατος Maclaurin (κόκκινο χρώµα)

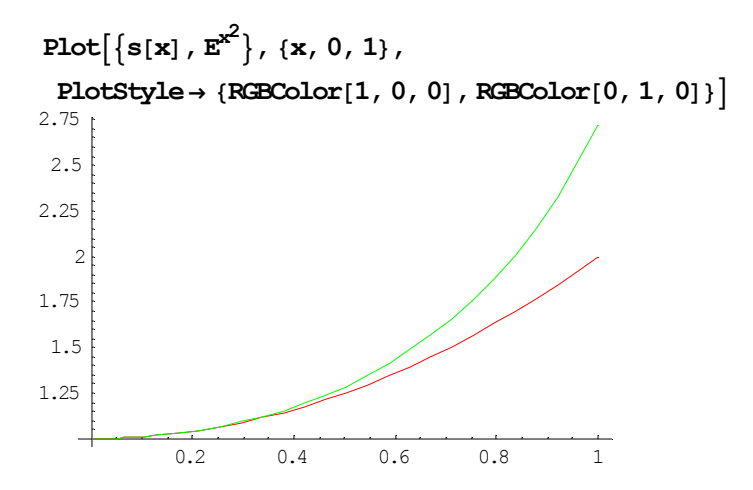

Το µέγιστο λάθος το έχουµε στο x=1 όπως φαίνεται στο παραπάνω σχήµα και είναι

```
Minimize\left[\mathbf{s}[\mathbf{x}] - \mathbf{E}^{\mathbf{x}^2}, 0 \le \mathbf{x} \le 1, \ \mathbf{x}\}\right] // N
(-0.718282, {x \rightarrow 1.}
```
 $\Delta$ εν υπάρχει αναλυτικός τύπος για το ολοκλήρωμα της συνάρτησης  $f(x) = e^{x^2}$ . Αντίθετα το ολοκλήρωµα αυτό µπορεί να προσεγγισθεί από το ολοκλήρωµα του αναπτύγµατος Maclaurin όπως παρακάτω :

```
s1[x] := Evaluate[Integrate[s[x], x]s1[x]
x + \frac{x^3}{3}
```
Η προσέγγιση του ολοκληρώµατος στο Mathematica είναι :

```
\texttt{g1[k]} := \texttt{Integrate}\left[\mathbf{E}^{\mathbf{x}^2}, \ \{\mathbf{x}, \ 0, \ \mathbf{k}\}\right]g1@kD
 1
 \frac{1}{2} \sqrt{\pi} Erfi[k]
```
Παρακάτω δίνουµε την γραφική παράσταση του ολοκληρώµατος που βρήκαµε µε την προσέγγιση πολυωνύµου 3ου βαθµού (κόκκινο χρώµα), του ολοκληρώµατος όπως το προσεγγίζει το Mathematica (πράσινο χρώµα), και τέλος του λάθους µεταξύ των 2 αυτών συναρτήσεων στο διάστηµα [0,1].

```
Plot[ {s1[x] , g1[x] , s1[x] -g1[x] }, \{x, 0, 1\},
 PlotStyle \rightarrow \{RGEColor[1, 0, 0], RGEColor[0, 1, 0], RGEColor[0, 0, 1]\}
```
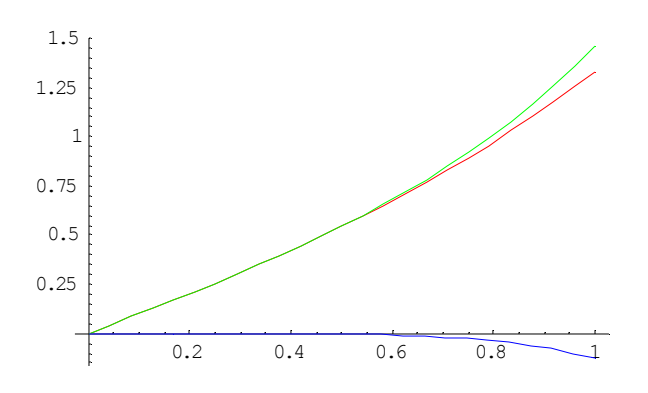

Το µέγιστο λάθος από ότι φαίνεται το έχουµε για x=1 και είναι το εξής :

 $\frac{1}{2}$ **b**s[s1[1] - g1[1]] // N 0.129318

∆οκιµάστε να πάρετε το ανάπτυγµα MacLaurin 5ου βαθµού της συνάρτησης και να υπολογίσετε τα αντίστοιχα µεγέθη.

**Παράδειγμα 3.** Να υπολογίσετε το ανάπτυγμα MacLaurin της  $f(x) = (x+1)^5$ .

**Απάντηση. Normal** $\left[\text{Series}\right[({\bf x}+1)^5, {\{{\bf x}, 0, 5\}}\right]\right]$  $1+5 x + 10 x<sup>2</sup> + 10 x<sup>3</sup> + 5 x<sup>4</sup> + x<sup>5</sup>$ 

ή

**Expand** $\left[\left(x + 1\right)^5\right]$  $1+5 x + 10 x<sup>2</sup> + 10 x<sup>3</sup> + 5 x<sup>4</sup> + x<sup>5</sup>$ 

**Παράδειγµα 4.** Να αναπτύξετε το sin(x) στο σηµείο π/6. **Απάντηση.** Το ανάπτυγµα 5ου βαθµού είναι

**Normal[Series[Cos[x]**,  $\{x, \frac{\pi}{6}, 5\}$ ]  $\frac{\sqrt{3}}{2}$  +  $\frac{1}{2}$   $\left(\frac{\pi}{6} - x\right)$  -  $\frac{1}{4}$   $\sqrt{3}$   $\left(-\frac{\pi}{6} + x\right)^2$  +  $\frac{1}{12}$   $\left(-\frac{\pi}{6} + x\right)^3$  +  $\frac{\left(-\frac{\pi}{6} + x\right)^4}{16\sqrt{3}}$  -  $\frac{1}{240}$   $\left(-\frac{\pi}{6} + x\right)^5$ 

ενώ μια σύγκριση μεταξύ της Cos[x] και των προσεγγίσεων  $1^{\text{ov}}$ ,  $2^{\text{ov}}$  και  $3^{\text{ov}}$  βαθμού φαίνεται παρακάτω

s1 = Normal[Series[Cos[x], {x, 
$$
\frac{\pi}{6}
$$
, 1}] };  
s2 = Normal[Series[Cos[x], {x,  $\frac{\pi}{6}$ , 2}] };  
s3 = Normal[Series[Cos[x], {x,  $\frac{\pi}{6}$ , 3}] };  
Plot[{Cos[x], s1, s2, s3}, {x,  $\frac{\pi}{6} - \frac{\pi}{2}, \frac{\pi}{6} + \frac{\pi}{2}}$ , axesOrigin → { $\frac{\pi}{6}$ , 0},  
Plotstyle → {RGEColor[1, 0, 0], RGEColor[0, 1, 0], RBEColor[0, 0, 1], RGEColor[0, 1, 1]})

κόκκινο χρώµα : Cos[x] πράσινο χρώµα : προσέγγιση 1ου βαθµού µπλέ σκούρο χρώµα : : προσέγγιση 2ου βαθµού .<br>μπλέ ανοικτό χρώμα : : προσέγγιση 3<sup>ου</sup> βαθμού

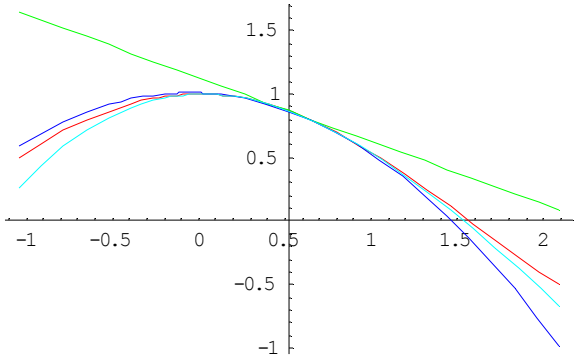

### **12. Σειρές Fourier.**

**Παράδειγμα 1.** Να αναπτυχθεί σε σειρά Fourier η συνάρτηση  $f(x) = x^2$  στο διάστηµα [-π,π).

#### **Απάντηση.**

Το ανάπτυγµα που ψάχνουµε είναι της µορφής :

$$
F_k(x) = A_0 + \sum_{n=1}^k (A_n \cos(nx) + B_n \sin(nx))
$$

όπου

$$
A_0 = \frac{1}{2\pi} \int_{-\pi}^{\pi} F_n(x) dx
$$
  
\n
$$
A_k = \frac{1}{\pi} \int_{-\pi}^{\pi} F_n(x) \cos(kx) dx \quad 1 \le k \le n
$$
  
\n
$$
B_k = \frac{1}{\pi} \int_{-\pi}^{\pi} F_n(x) \sin(kx) dx \quad 1 \le k \le n
$$

Ορίζουµε λοιπόν στο Mathematica τους παραπάνω τύπους :

```
a[0] := (1/(2 * \pi)) Integrate[f[x], \{x, -\pi, \pi\}]
a[k] := (1/\pi) * Integrate[f[x] * Cos[k*x], {x, -\pi, \pi}]\texttt{b[k]} := (1/\pi) * \texttt{Integrate}[f[x] * \texttt{Sin}[k * x] \text{ , } \{x, -\pi, \pi\}]F[x, K] := a[0] + Sum[a[k] * Cos[k*x] + b[k] * Sin[k*x], {k, 1, K}]
```
Η γραφική παράσταση του παραπάνω αναπτύγματος  $F_k(x)$  στο [-π,α) δίνεται από την συνάρτηση :

 $p[K, a] := Plot[Evaluate[F[x, K], {x, -\pi, a}, PlotRange \rightarrow All, PlotPoints \rightarrow 200]]$ 

Aν ορίσουμε λοιπόν ως  $f(x) = x^2$ 

 $f[x] := x^2$ 

θα έχουµε

**a**<sup>[0]</sup>  $\pi^2$ 3

```
Simplify[a[k]]4 k \pi \cos[k \pi] + 2 (-2 + k^2 \pi^2) \sin[k \pi]k^3 \piSimplify[b[k]]\Omega
```
Συνεπώς η σειρά Fourier αν πάρουµε 3 όρους για παράδειγµα θα είναι  $F[x, 3]$ 

$$
\frac{\pi^2}{3} - 4\cos[x] + \cos[2x] - \frac{4}{9}\cos[3x]
$$

Παρακάτω δίνουμε την γραφική παράσταση της σειράς Fourier *F*<sub>3</sub>(x) (με 3 όρους) στο διάστηµα [-π,π)

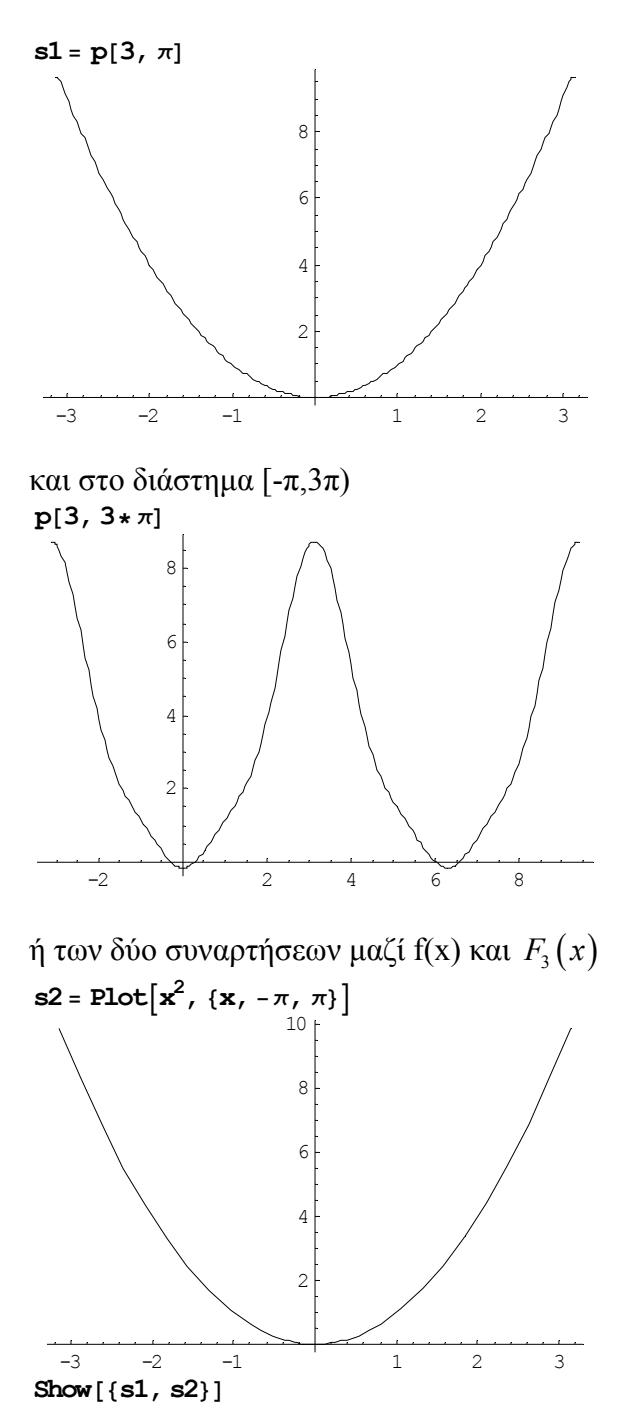

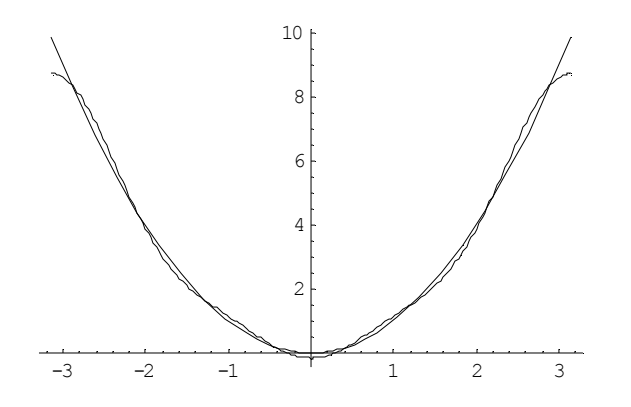

Η γραφική παράσταση της διαφοράς των δύο συναρτήσεων (λάθους) είναι η παρακάτω :

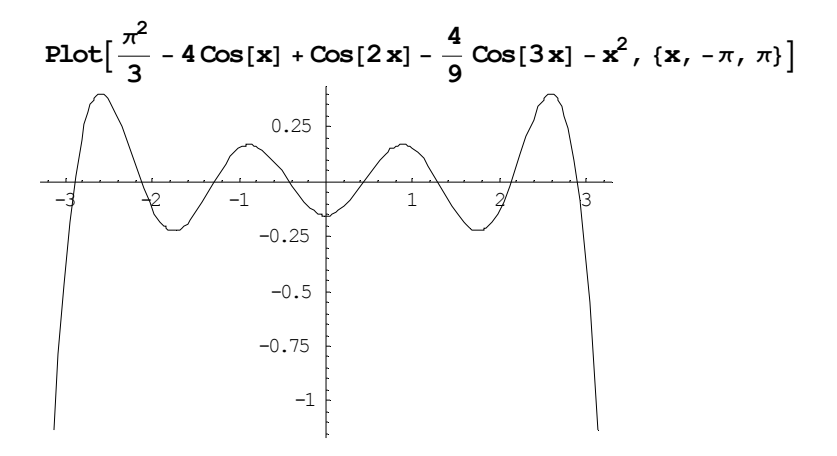

Η συνάρτηση f(x) και η σειρά Fourier έχουν το ίδιο ορισµένο ολοκλήρωµα στο διάστηµα [-π,π).

Integrate 
$$
\left[\frac{\pi^2}{3} - 4\cos[\mathbf{x}] + \cos[2\mathbf{x}] - \frac{4}{9}\cos[3\mathbf{x}] - \mathbf{x}^2, {\mathbf{x}, -\pi, \pi}\right]
$$

Παρακάτω δίνουµε µια λίστα µε την προσέγγιση *Fk* (<sup>π</sup> ) όταν κ=1,2,...,20

#### $\text{Table}[\mathbf{F}[\pi, \mathbf{k}]$ , { $\mathbf{k}$ , 0, 20}] // N

```
83.28987, 7.28987, 8.28987, 8.73431, 8.98431, 9.14431, 9.25542, 9.33706, 9.39956, 9.44894,
9.48894, 9.522, 9.54977, 9.57344, 9.59385, 9.61163, 9.62725, 9.6411, 9.65344, 9.66452, 9.67452}
```
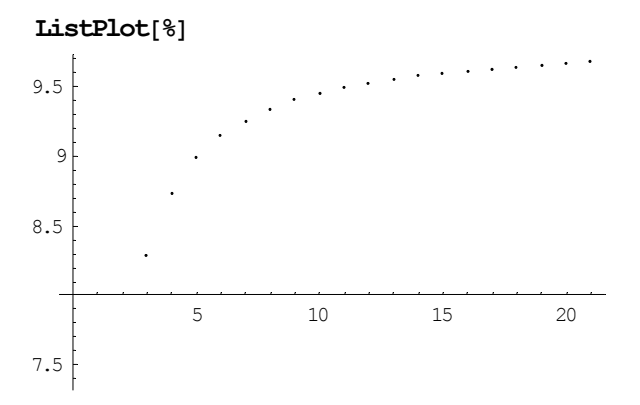

Παρατηρούμε ότι το  $F_k(\pi)$  συγκλίνει προς μια τιμή π.χ. για k=1000 έχουμε

 $$ 9.86561

Η τιµή αυτή είναι κατά προσέγγιση ίση µε

 $(1/2) * (f[-\pi] + f[\pi])$  // N 9.8696

**Παράδειγμα 2.** Να αναπτυχθεί σε σειρά Fourier η συνάρτηση  $f(x) = |x|$  στο διάστηµα [-2,2).

**Απάντηση.** Παρόµοια µε την προηγούµενη άσκηση έχουµε :

$$
F_k(x) = A_0 + \sum_{n=1}^k (A_n \cos(nx) + B_n \sin(nx))
$$

όπου

$$
A_0 = \frac{1}{2L} \int_{-L}^{L} F_n(x) dx
$$
  
\n
$$
A_k = \frac{1}{L} \int_{-L}^{L} F_n(x) \cos(kx) dx \quad 1 \le k \le n
$$
  
\n
$$
B_k = \frac{1}{L} \int_{-L}^{L} F_n(x) \sin(kx) dx \quad 1 \le k \le n
$$

Ορίζουµε λοιπόν στο Mathematica τους παραπάνω τύπους :

```
a<sup>[0]</sup> := (1/(2*2)) Integrate<sup>[f[x]</sup>, \{x, -2, 2\}]
a[k] := (1/2) * Integrate[f[x] * Cos[k*x], {x, -2, 2}]b[k] := (1/2) * Integrate[f[x] * Sin[k*x], {x, -2, 2}]F[x, K] := a[0] + Sum[a[k] * Cos[k*x] + b[k] * Sin[k*x], {k, 1, K}]
```
Η γραφική παράσταση του παραπάνω αναπτύγματος  $F_k(x)$  στο [-2,2) δίνεται από την συνάρτηση :

 $p[K, a] := Plot[Evaluate[F[x, K], {x, -2, a}, PlotRange \rightarrow All, PlotPoints \rightarrow 200]]$ 

Aν ορίσουμε λοιπόν ως  $f(x) = |x|$ 

 $f[x] := Abs[x]$ 

θα έχουµε

**a**<sup>[0]</sup> 1

 $Simplify[a[k]]$  $2(\overline{2} \text{ k} \overline{\text{Cos}}[k] - \text{Sin}[k]) \text{ Sin}[k]$  $k^2$ 

 $Simplify[b[k]]$ 

0

Συνεπώς η σειρά Fourier αν πάρουµε 3 όρους για παράδειγµα θα είναι

```
F[x, 3]1+ \text{Cos}[x] (-1+ \text{Cos}[2]+2 \text{Sin}[2]) + \frac{1}{4} \text{Cos}[2x] (-1+ \text{Cos}[4]+4 \text{Sin}[4]) + \frac{1}{9} \text{Cos}[3x] (-1+ \text{Cos}[6]+6 \text{Sin}[6])
```
Παρακάτω δίνουμε την γραφική παράσταση της σειράς Fourier  $F_3(x)$  (με 3 όρους) στο διάστηµα [-2,2)

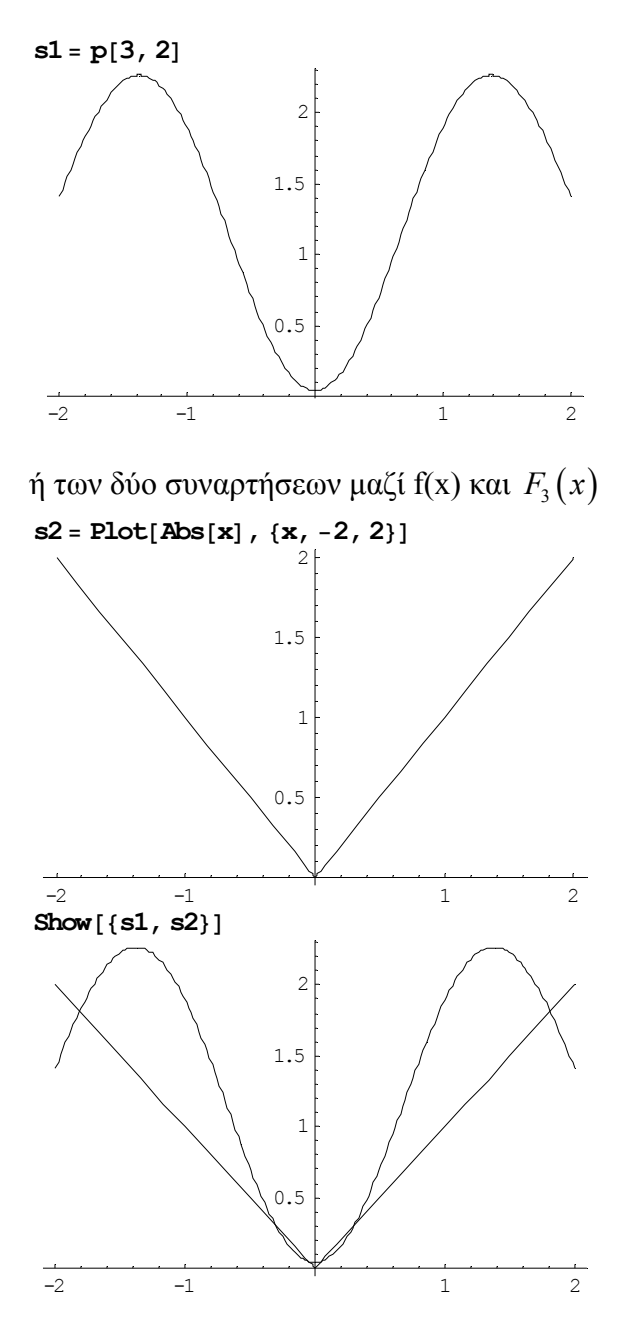

Η γραφική παράσταση της διαφοράς των δύο συναρτήσεων (λάθους) είναι η παρακάτω :

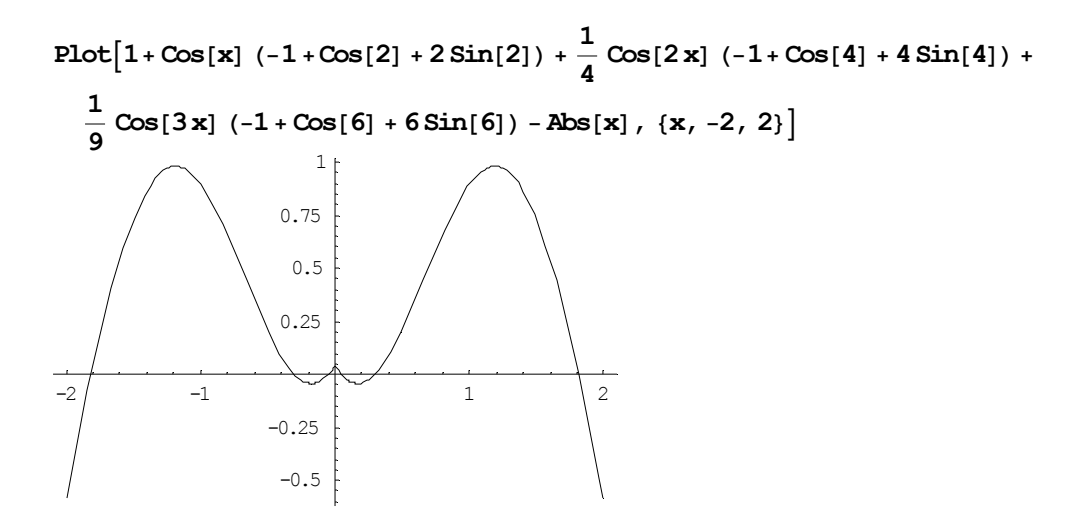

Η συνάρτηση f(x) και η σειρά Fourier έχουν το ίδιο ορισµένο ολοκλήρωµα στο διάστηµα [-2,2).

Integrate 
$$
[1 + \cos[\mathbf{x}] (-1 + \cos[2] + 2\sin[2]) + \frac{1}{4} \cos[2\mathbf{x}] (-1 + \cos[4] + 4\sin[4]) + \frac{1}{9} \cos[3\mathbf{x}] (-1 + \cos[6] + 6\sin[6]) - \text{Abs}[\mathbf{x}] , \{\mathbf{x}, -\pi, \pi\}] / / \text{N}
$$
  
-3.58642

Παρακάτω δίνουμε την γραφική παράσταση της σειράς  $F_{40}(x)$  και  $F_{100}(x)$  στο [-2,2)

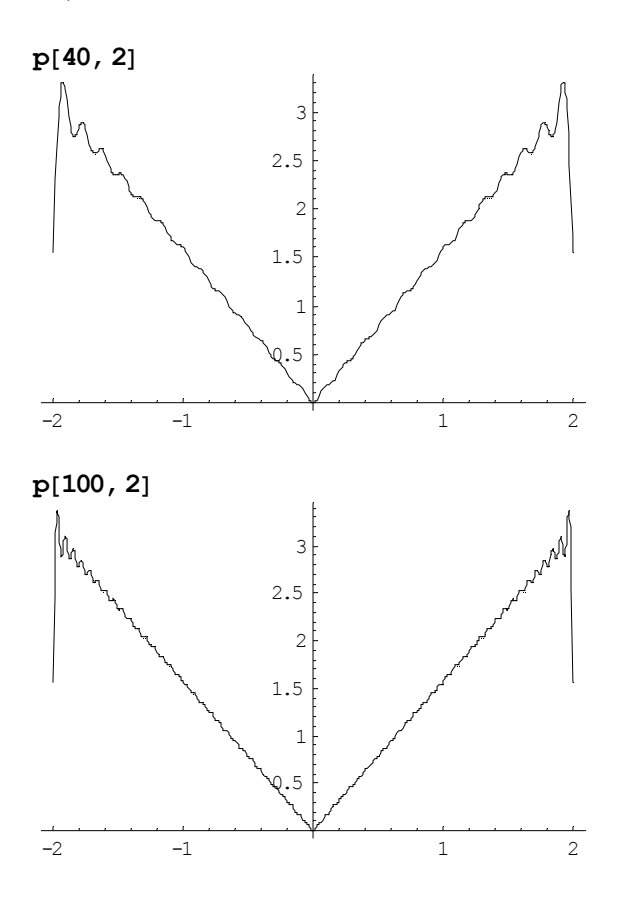

Επιπλέον δυνατότητες για ανάλυση Fourier συναρτήσεων µας δίνει το πακέτο <<Calculus`FourierTransform` του Mathematica.

**Παράδειγμα 3.** Να αναπτυχθεί σε σειρά Fourier η συνάρτηση  $f(x)=1$  στο διάστηµα [1,3).

**Απάντηση.** Παρόµοια µε την προηγούµενη άσκηση έχουµε :

$$
F_k(x) = A_0 + \sum_{n=1}^k (A_n \cos(nx) + B_n \sin(nx))
$$

όπου

$$
A_0 = \frac{1}{B - A} \int_A^B F_n(x) dx
$$
  
\n
$$
A_k = \frac{2}{B - A} \int_A^B F_n(x) \cos(kx) dx \quad 1 \le k \le n
$$
  
\n
$$
B_k = \frac{2}{B - A} \int_A^B F_n(x) \sin(kx) dx \quad 1 \le k \le n
$$

Ορίζουµε λοιπόν στο Mathematica τους παραπάνω τύπους :

**a** $[0] := (1 / (3 - 1))$  **Integrate** $[f(x], {x, 1, 3}]$  $a[k] := (2 / (3-1)) * Integrate[f[x] * Cos[k*x], {x, 1, 3}]$  $b[k] := (2/(3-1)) * Integrate[f[x] * Sin[k*x], {x, 1, 3}]$  $F[x, K] := a[0] + Sum[a[k] * Cos[k*x] + b[k] * Sin[k*x], {k, 1, K}]$ 

Η γραφική παράσταση του παραπάνω αναπτύγματος  $F_k(x)$  στο [1,3) δίνεται από την συνάρτηση :

 $p[K, a] := Plot[Evaluate[F[x, K], {x, 1, a}, PlotRange \rightarrow All, PlotPoints \rightarrow 200]]$ 

Aν ορίσουμε λοιπόν ως  $f(x) = 1$ 

```
f[x] := 1θα έχουµε
a<sup>[0]</sup>
1
Simplify[a[k]]-Sin[k]+Sin[3 k]k
Simplify[b[k]]4 \cos[k] \sin[k]^2k
```
#### Συνεπώς η σειρά Fourier αν πάρουµε 3 όρους για παράδειγµα θα είναι  $F[x, 3]$  // N

```
1. - 0.700351 \cos(x) - 0.594356 \cos(2, x) + 0.0903328 \cos(3, x) +1.53029 \sin[x] - 0.688159 \sin[2, x] - 0.0262874 \sin[3, x]
```
Παρακάτω δίνουμε την γραφική παράσταση της σειράς  $F_{40}(x)$  και  $F_{100}(x)$  στο [1,3)

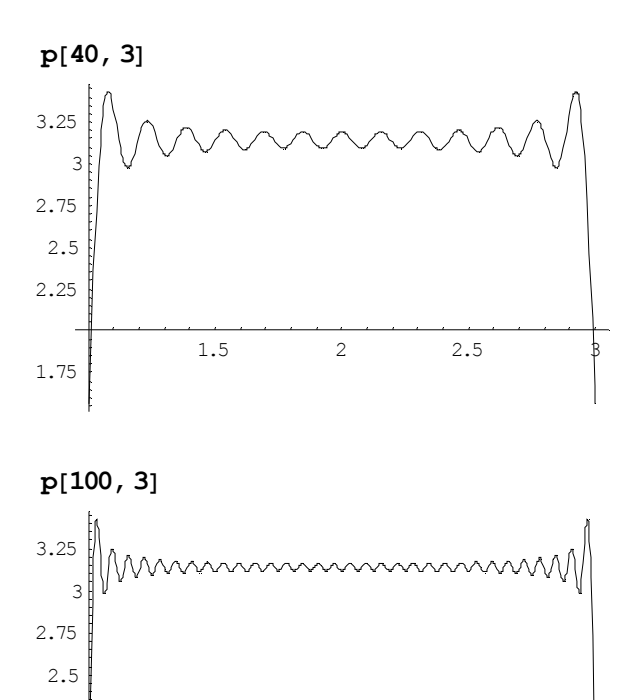

1.5 2 2.5  $\frac{1}{3}$ 

1.75

2.25

### **13. Εισαγωγή στις διαφορικές εξισώσεις.**

**Παράδειγµα 1.** Να επιλύσετε την παρακάτω διαφορική εξίσωση :

$$
x^2 \frac{dy}{dx} = y^2 + 2xy, x \neq 0
$$

**Απάντηση.** Χρησιµοποιούµε την συνάρτηση DSolve[διαφορική εξίσωση, συνάρτηση, µεταβλητή]

DSolve  $\left[\mathbf{x}^2D\left[\mathbf{y}|\mathbf{x}\right], \mathbf{x}\right] = \mathbf{y}(\mathbf{x})^2 + 2\mathbf{x}\mathbf{y}(\mathbf{x}), \mathbf{y}(\mathbf{x}), \mathbf{x}\right]$  $\left\{ \left\{ y[x] \rightarrow -\frac{x^2}{x - C[1]} \right\} \right\}$ 

**Παράδειγµα 2.** Να επιλύσετε την παρακάτω διαφορική εξίσωση :

$$
\frac{dy}{dx} - 2xy = 2x
$$

µε αρχική συνθήκη y(0)=1.

**Απάντηση.** Χρησιµοποιούµε την συνάρτηση DSolve[{διαφορική εξίσωση/εις, αρχικές συνθήκες}, συνάρτηση/εις, µεταβλητή]

 $DSolve[{D[y[x], x] - 2xy[x] = x, y[0] = 1}, y[x], x]$  $\left\{\left\{\boldsymbol{y} \, | \, \boldsymbol{x} \right\} \rightarrow \frac{1}{2} \, \left( -1 + 3 \, \boldsymbol{e}^{\boldsymbol{x}^2} \right) \right\} \right\}$ 

**Παράδειγµα 3.** Να επιλύσετε την παρακάτω διαφορική εξίσωση :

$$
\frac{d^2y}{dx} - 5\frac{dy}{dx} + 6y = \sin(x)
$$

uε αρχική συνθήκη  $y(0) = 0, y'(0) = 1$ .

**Απάντηση.** 

DSolve[{D[y[x], {x, 2}] - 5D[y[x], x] + 6 y[x] = Sin[x], y[0] = 0, y'[0] = 1}, y[x], x]  $\left\{ \left\{ y[x] \rightarrow \frac{1}{10} (-12 e^{2x} + 11 e^{3x} + \cos[x] + \sin[x]) \right\} \right\}$ 

**Παράδειγµα 4.** Να επιλύσετε το παρακάτω σύστηµα διαφορικών εξισώσεων :

$$
\frac{dy_1(x)}{dx} = -3y_1(x) + 2y_2(x)
$$

$$
\frac{dy_2(x)}{dx} = -2y_1(x) + y_2(x)
$$

με αρχικές συνθήκες  $y_1(0) = 1, y_2(0) = 2$ .

**Απάντηση.** Χρησιµοποιούµε την συνάρτηση DSolve[{διαφορική εξίσωση/εις, αρχικές συνθήκες}, συνάρτηση/εις, µεταβλητή]

```
DSolve<sub>[</sub>
 {P}[y_1[x], x] = -3y_1[x] + 2y_2[x]D[y_2[x], x] x = -2[y_1[x] + y_2[x],
  y_1[0] = 1,
  y_2[0] = 2,
 {y_1[x], y_2[x], x}\{y_1[x] \to e^{-x} (1 + 2 x), y_2[x] \to 2 e^{-x} (1 + x)\}\
```
**Παράδειγµα 5.** Να υπολογισθούν οι µετασχηµατισµοί Laplace των συναρτήσεων :  $\sin (ax)$ ,  $\cos (ax)$ ,  $1, x^2$ 

**Απάντηση.** Χρησιµοποιούµε την συνάρτηση LaplaceTransform[f(x),x,s]

```
LaplaceTransform[Sin[a x], x, s]\sqrt{a^2} Sign[a]
          a^2 + s^2\begin{bmatrix} \texttt{LaplaceTransform} \left[ \texttt{Cos} \left[ \texttt{a} \texttt{x} \right] , \texttt{x}, \texttt{s} \right] \\ \texttt{s} \end{bmatrix}rac{s}{a^2 + s^2}\texttt{LaplaceTransform}\left[\mathbf{x}^2, \mathbf{x}, \mathbf{s}\right]2
  s^3και πιο γενικά
```
**LaplaceTransform** $[\mathbf{x}^n, \mathbf{x}, \mathbf{s}]$  $s^{-1-n}$  Gamma  $[1 + n]$ 

**Παράδειγµα 6.** Να υπολογισθούν οι αντίστροφοι µετασχηµατισµοί Laplace των συναρτήσεων :

$$
\frac{1}{s^2+9}, \frac{s^2-5s+6}{s^2+2s+1}
$$

**Απάντηση.** Χρησιμοποιούμε την συνάρτηση InverseLaplaceTransform[f(x),s,x]

 $\frac{1}{s^2+9}$  , s, x] 1  $\frac{1}{3}$  Sin[3 x]

**InverseLaplaceTransform** $\left[\frac{s^2-5s+6}{s^2+2s+1}, s, x\right]$  $e^{-x}$  (-7 + 12 x) + DiracDelta[x]

**Παράδειγµα 7.** Να επιλύσετε την παρακάτω διαφορική εξίσωση :

$$
\frac{d^2y}{dx} - 5\frac{dy}{dx} + 6y = \sin(x)
$$

με αρχική συνθήκη  $y(0) = 0, y'(0) = 1$  με την βοήθεια των μετασχηματισμών Laplace.

**Απάντηση.** Παίρνουμε μετασχηματισμούς Laplace στο αριστερό μέλος της εξίσωσης

LaplaceTransform[D[y[x], {x, 2}] -5D[y[x], x] +6y[x], x, s] /. {y[0]  $\rightarrow$  0, y'[0]  $\rightarrow$  1} // Simplify  $-1 + (6 - 5 s + s^2)$  LaplaceTransform[y[x], x, s]

και στο δεξιά µέρος της εξίσωσης

 $\texttt{LaplaceTransform}[\texttt{Sin}[\textbf{x}], \textbf{x}, \textbf{s}]$ 1  $1 + s^2$ 

και λύνουµε την εξίσωση που προκύπτει

**Solve** $\left[-1 + \left(6 - 5 s + s^2\right) y = \frac{1}{1 + s^2} y$  $\left\{ \left\{ y\rightarrow \frac{2+s^{2}}{(1+s^{2})\ (6-5s+s^{2})} \right\} \right\}$ 

της οποίας ο αντίστροφος µετασχηµατισµός Laplace είναι ο παρακάτω :

 $\frac{2 + s^2}{(1 + s^2)}$ , s, x]  $\frac{1}{10}$  (e<sup>2x</sup> (-12 + 11 e<sup>x</sup>) + Cos[x] + Sin[x])

Για τον υπολογισµό του αντίστροφου µετασχηµατισµού Laplace µε το χέρι θα πρέπει να αναλύσουµε το κλάσµα σε µερικά κλάσµατα, το οποίο στο Mathematica γίνεται µέσω της εντολής Apart[]

 $\frac{11}{10(-3+s)} - \frac{6}{5(-2+s)} + \frac{1+s}{10(1+s^2)}$ 

### **14. Εισαγωγή στις Πιθανότητες.**

**Παράδειγµα 1.** ∆ίνεται το παρακάτω σύνολο αριθµών :

S={74,100,55,70,39,98,79,78,33,88,92,73,86,91,92,69,41,88,96,87,56}

οι οποίοι αποτελούν τους βαθµούς εργασιών φοιτητών.

**(α)** Να υπολογισθεί ο µέσος όρος 1  $1\frac{n}{2}$ *j j*  $\overline{x} = -\sum x$  $=\frac{1}{n}\sum_{j=1}^{n}x_j$  και η τυπική απόκλιση  $(x_i - \overline{x})^2$ 1 1 *n j j*  $x - \bar{x}$ *s n* = −  $=\sqrt{\frac{j-1}{n-1}}$ ∑ των παραπάνω αριθµών.

**(β)** Να γίνει ιστόγραµµα των παραπάνω αριθµών σε διαστήµατα µήκους 10. **Απάντηση.** 

**(α)** Πρώτα δηµιουργούµε την λίστα µε τους παραπάνω αριθµούς :

**S<sup>=</sup> <sup>8</sup>74, 100, 55, 70, 39, 98, 79, 78, 33, 88, 92, 73, 86, 91, 92, 69, 41, 88, 96, 87, 56<sup>&</sup>lt;** {74, 100, 55, 70, 39, 98, 79, 78, 33, 88, 92, 73, 86, 91, 92, 69, 41, 88, 96, 87, 56}

Στη συνέχεια καλούµε το πακέτο <<Statistics`DescriptiveStatistics` και µέσω των συναρτήσεων Mean[] και Variance[] υπολογίζουµε τον µέσο όρο και την απόκλιση  $s^2$  και στη συνέχεια την τυπική απόκλιση  $\sqrt{s^2}$  .

```
<< Statistics`DescriptiveStatistics`
N@Mean@SDD
75.4762
N<sup>[</sup>Variance<sup>[S]</sup>]
404.762
Sqrt[<sup>8</sup>
20.1187
ή
StandardDeviation[S] // N
20.1187
(β) Καλούµε το πακέτο <<Graphics`Graphics` και στη συνέχεια χρησιµοποιούµε την
συνάρτηση Histogram[].
```
**<< Graphics`Graphics` Histogram@S, Ticks<sup>→</sup> IntervalBoundaries, HistogramScale<sup>→</sup> Length@SD,**  $HistogramCateqories → {10, 20, 30, 40, 50, 60, 70, 80, 90, 100.5}$ 

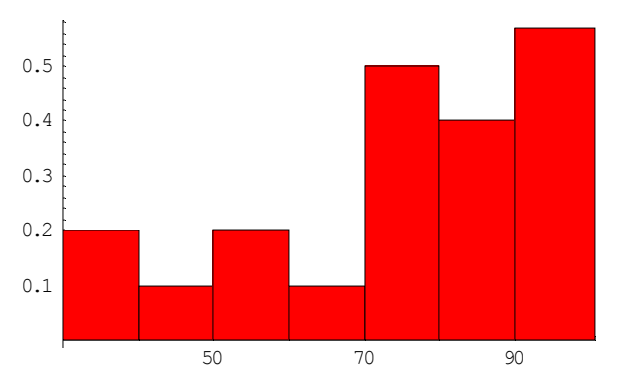

Η επιλογή HistogramCategories είναι προαιρετική και στόχος της είναι ο χωρισµός των διαστηµάτων σύµφωνα µε τις επιλογές µας. Length[S] είναι το µήκος της λίστας και η επιλογή HistogramScale->Length[S] φροντίζει ώστε το εµβαδόν κάτω από το ιστόγραµµα να είναι ίσο µε 1. Παρακάτω δίνουµε τι θα γινόταν αν δεν είχαµε πάρει τις επιλογές αυτές :

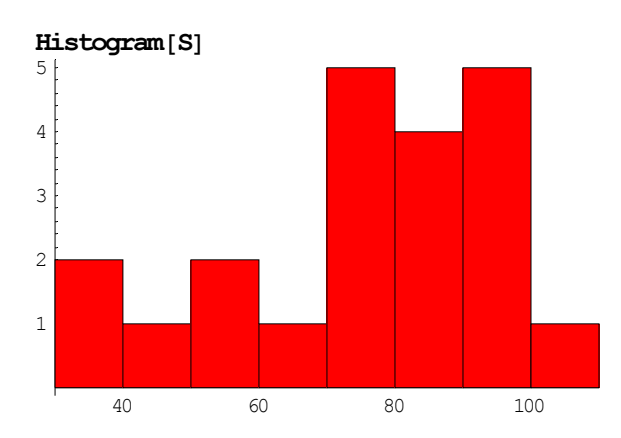

**Παράδειγµα 2.** Η πιθανότητα να φέρουµε 6 όταν ρίχνουµε ένα ζάρι είναι 1/6. Ποια η πιθανότητα να φέρουµε 6 στις 2 από τις επόµενες 5 φορές που θα ρίξουµε ένα ζάρι. **Απάντηση.** Με την υπόθεση ότι τα τεστ είναι ανεξάρτητα και p=1/6 για κάθε µια από τις n=5 προσπάθειες, τότε η πιθανότητα να πετύχουµε x=2 φορές το 6 είναι σύµφωνα µε την διωνυµική κατανοµή :

$$
f(x) = {n \choose x} p^x (1-p)^{n-x}
$$

το οποίο σύµφωνα µε το Mathematica είναι : **f**[**x**\_, **p**\_, **n**\_] := **Binomial**[**n**, **x**]  $p^x$  (**1**−**p**)<sup>n−x</sup> **N** $[\mathbf{f}[2, \frac{\overline{1}}{6}, 5]]$ 

Αν θέλαµε την πιθανότητα να πετύχουµε 6 έως και 2 φορές τότε θα έπρεπε να υπολογίσουµε το f(0)+f(1)+f(2) δηλαδή :

$$
N[Sum[f[x, \frac{1}{6}, 5], \{x, 0, 2\}]]
$$
  
0.964506

**Παράδειγµα 3.** Η πιθανότητα να επιζήσει ένας ασθενής από µια σπάνια αρρώστια του αίµατος είναι 0.4. Εάν είναι γνωστό ότι 15 άτοµα έχουν προσβληθεί από την αρρώστια αυτή ποια είναι η πιθανότητα να επιζήσουν τουλάχιστον 10.

**Απάντηση.** Η πιθανότητα να επιζήσουν x=10 ασθενείς, από τους n=15, όταν η πιθανότητα επιβίωσης είναι p=0.4 δίνεται από τον τύπο της διωνυµικής κατανοµής

$$
f(x) = {n \choose x} p^x (1-p)^{n-x}
$$

Επειδή όµως εµείς θέλουµε τουλάχιστον 10 ασθενείς, δηλ. 10 ή 11 ή 12 ή 13 ή 14 ή 15 θα πάρουμε f(10)+f(11)+…+f(15) δηλ.

**f** $[$ **x** , **p** , **n**  $]$  := **Binomial** $[$ **n**, **x** $]$  **p**<sup>x</sup> (1 - **p**)<sup>n-x</sup>  $N[\text{Sum}[\mathbf{f}[\mathbf{x}, 0.4, 15], {\mathbf{x}, 10, 15}]$ 0.0338333

Θα µπορούσαµε να χρησιµοποιήσουµε κατευθείαν και την συνάρτηση BinomialDistribution<sup>[]</sup> από το πακέτο <<Statistics`DiscreteDistributions`

```
<< Statistics`DiscreteDistributions`
b=BinomialDistribution[15, 0.4]<br>Sum[PDF[b, j], {j, 10, 15}]
0.0338333
```
Παραπάνω ορίσαµε την διωνυµική κατανοµή µε πιθανότητα p=0.4 και n=15 δοκιµές. Στη συνέχεια χρησιµοποιήσαµε την PDF που χρησιµοποιούµε σε διακριτές κατανοµές για να βρούµε το άθροισµα των πιθανοτήτων f(j) για j=10,11,…,15. Έναν πίνακα µε τις πιθανότητες f(0), f(1), … βλέπουµε παρακάτω :

**Table[{j, PDF[b, j]}, {j, 0, 15}] // TableForm** 0 0, 000470185 0 0.000470185 1 0.00470185 2 0.021942 3 0.0633879 4 0.126776 5 0.185938 6 0.206598 7 0.177084 8 0.118056 9 0.0612141

10 0.0244856 11 0.00741989 12 0.00164886 13 0.000253672 14 0.0000241592  $1.07374 \times 10^{-6}$ 

Ένα διάγραµµα των παραπάνω ζευγαριών µπορούµε να πετύχουµε µε την συνάρτηση GeneralizedBarChart<sup>[]</sup> από το πακέτο <<Graphics`Graphics`

**<< Graphics`Graphics`**  $\text{GeneralizedBarChar}$ [Table<sup>[{ $\text{m}$ </sup>}, PDF[b,  $\text{m}$ ], 0.1}, { $\text{m}$ , 0, 15}]]

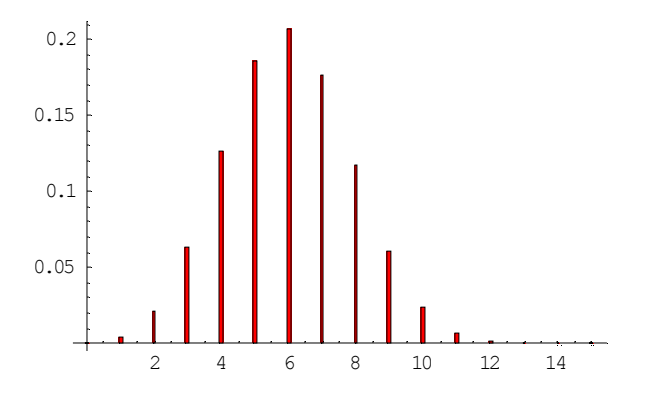

Το 0.1 που προστέθηκε στον παραπάνω πίνακα (θα µπορούσε να είναι οποιοσδήποτε αριθµός µεταξύ 0 και 1) µας δίνει το πλάτος της κάθε µπάρας στο παραπάνω διάγραµµα. Ο µέσος όρος και η τυπική απόκλιση της παραπάνω κατανοµής είναι :

```
Mean [BinomialDistribution<sup>[15, 0.4]</sub></sup>
6.
Variable[BinomialDistribution[15, 0.4]3.6
```
Mε τον παρακάτω πίνακα παίρνουμε την αθροιστική κατανομή για j=0,1,2,...,15 :

```
Seq = Table[CDF[b, j], {j, 0, 15}]
```

```
80.000470185, 0.00517203, 0.027114, 0.0905019, 0.217278, 0.403216, 0.609813,
0.786897, 0.904953, 0.966167, 0.990652, 0.998072, 0.999721, 0.999975, 0.999999, 1}
```
Με τον παρακάτω τρόπο δηµιουργούµε την γραφική παράσταση της αθροιστικής κατανοµής :

 $g = \text{Table}[\{\{x, \text{Seq}[[x]]\}, \{x+1, \text{Seq}[[x+1]]\}\}, \{x, 0, 15\}\};$ (Ορισµός διαδοχικών ζευγαριών σηµείων)

```
g1 = Join[Flatten[g, 1], {{16, 1}}];
(παίρνουµε απλά ζευγάρια σηµείων π.χ. {},{} αντί {{},{}}, και προσθέτουµε το
ζεύγος (16,1))
```
**l<sup>=</sup> Line@g1D;** (ενώνουµε τα διαδοχικά αυτά ζεύγη µε µια γραµµή)

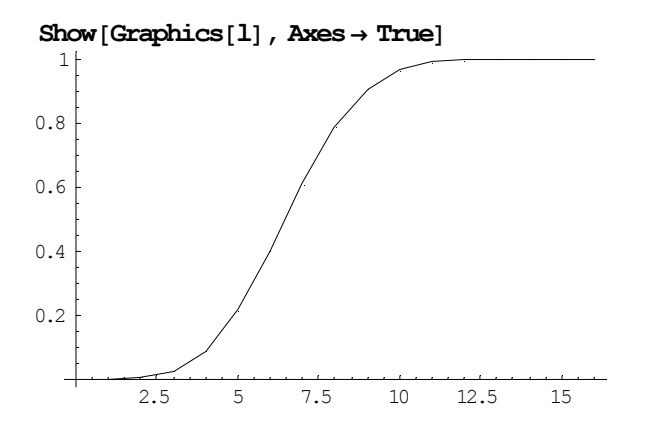

**Παράδειγµα 4.** Από µια γέφυρα περνούν κατά µέσο όρο 300 αυτοκίνητα την ώρα. Να βρεθεί η πιθανότητα ότι κατά την διάρκεια των 2 λεπτών θα περάσουν από την γέφυρα 3 αυτοκίνητα.

**Απάντηση.** ∆εχόµαστε τις παρακάτω υποθέσεις :

(α) η πιθανότητα ότι ένα αυτοκίνητο θα περάσει την γέφυρα στο χρονικό διάστηµα (t,t+δ) είναι προσεγγιστικά ανάλογο µε το µήκος του διαστήµατος δηλ. P(αυτοκίνητο θα περάσει στο διάστηµα (t,t+δ))=νδ+ο(δ), όπου ν σταθερός αριθµός και

$$
\lim_{\delta \to 0} \frac{o(\delta)}{\delta} = 0.
$$

(β) η πιθανότητα να περάσουν δύο ή περισσότερα αυτοκίνητα σε ένα µικρό διάστηµα είναι αμελητέα, δηλαδή P(τουλάγιστον δύο αυτοκίνητα θα περάσουν στο διάστημα  $(t,t+\delta)$ )=  $o(\delta)$ .

(γ) ο αριθµός των αυτοκινήτων που θα περάσουν σε 2 ξένα µεταξύ τους χρονικά διαστήµατα είναι ανεξάρτητα γεγονότα,

Αν ν ο µέσος όρος των αυτοκινήτων ανά λεπτό τότε σε t=60 λεπτά ο αριθµός των αυτοκινήτων Χ(60) ακολουθεί την κατανοµή Poisson µε παράµετρο λ=60ν. Επειδή στην κατανοµή Poisson η µέση τιµή ισούµε µε την παράσταση λ=60ν και µας δίνεται λ=300 γι'αυτό ν=300/60=5. Για t=2 λεπτά θα έχουµε

$$
P(X(2) = 3) = e^{-2\nu} \frac{(2\nu)^3}{3!} = e^{-10} \frac{10^3}{3!} \approx 0.008
$$

Η συνάρτηση πιθανότητας λοιπόν στην Poisson κατανοµή είναι

$$
P(x) = e^{-\mu} \frac{\mu^x}{x!}
$$

Στο Mathematica η Poisson κατανοµή δίνεται από την συνάρτηση PoissonDistribution<sup>[]</sup> και εντελώς ανάλογα με το προηγούμενο παράδειγμα θα έχουµε:

#### $p = PoissonDistribution[10]$

PoissonDistribution[10] (αφού µ=10) **N**[ $PDF[p, 3]$ ] 0.00756665 (αφού x=3)

Παρακάτω δίνουµε την γραφική παράσταση της κατανοµής  $s = \text{Table}[N[\text{PDF}[p, x]], \{x, 0, 20\}];$  $s1 = \text{Table}[\{x, s[[x+1]], 0.3], \{x, 0, 20\}]\};$  $GeneralizedBarChart[31]$ 

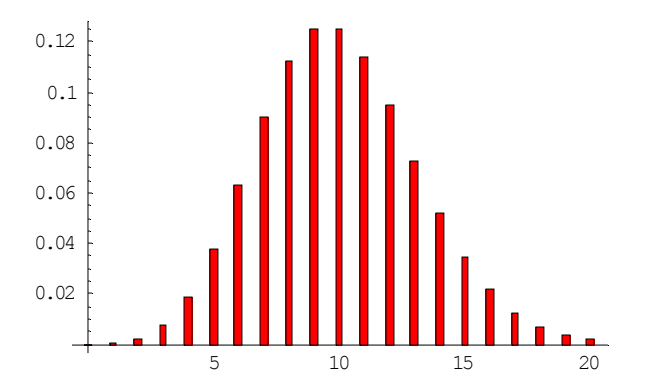

**Παράδειγµα 5.** Σε 20 άτοµα τα 8 υποστηρίζουν την παράταξη Α. Αν πάρουµε τυχαία 6 άτοµα από τα 20, ποια η πιθανότητα τα 3 να υποστηρίζουν την παράταξη Α ; **Απάντηση.** Έχουµε την υπεργεωµετρική κατανοµή µε συνάρτηση πιθανότητας :

$$
p(x) = \frac{\binom{K}{x} \binom{N-K}{n-x}}{\binom{N}{n}}, K = 8, N = 20, n = 6
$$

και συνεπώς

$$
p(x) = \frac{\binom{8}{x}\binom{12}{6-x}}{\binom{20}{6}}
$$

Άρα η τιµή που ψάχνουµε είναι

$$
p(3) = \frac{\binom{8}{3}\binom{12}{3}}{\binom{20}{6}} \approx 0.317853
$$

Θα µπορούσαµε να ορίσουµε την υπεργεωµετρική κατανοµή µέσω της συνάρτησης HyperGeometricDistribution[n,K,N]

```
h = HypergeometricDistribution<sup>[6, 8, 20]</sup>
HypergeometricDistribution[6, 8, 20]
N[PDF<sup>[h, 3]]</sup>
0.317853
```
Η µέση τιµή και απόκλιση δίνονται αντίστοιχα :

```
Mean[HypergometricDistribution[6, 8, 20]] // N2.4
Variable Mariance [HypergeometricDistribution [6, 8, 20] ] // N
1.06105
```
Παρακάτω δίνουµε την γραφική παράσταση της κατανοµής

 $h1 = \text{Table}[\text{N}[\text{PDF}[h, x]], {x, 0, 5}];$ 

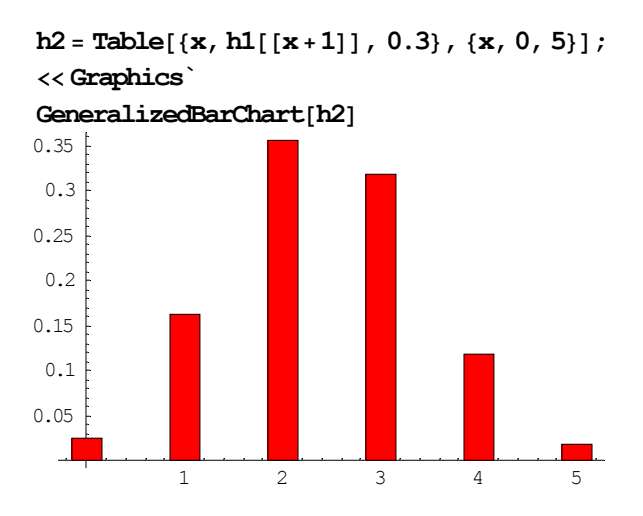

Παράδειγµα 6. Το ποσό των χρηµάτων που ξοδεύει µια οικογένεια κατά µήνα είναι µια τυχαία µεταβλητή µε µέση τιµή 1000 Ευρώ και τυπική απόκλιση 150 Ευρώ. Ποια είναι η πιθανότητα να ξοδέψει σε ένα µήνα τουλάχιστον 1200 Ευρώ ;

Απάντηση. Αν δεχτούµε ότι η η τυχαία µεταβλητή ακολουθεί την κανονική κατανοµή ( ) <sup>2</sup> *N* 1000,150 , τότε ζητάµε την

$$
P(X > 1200) = 1 - P(X \le 1200)
$$

Ορίζουµε την κανονική κατανοµή :

```
n = \text{NormalDistribution}\left[1000, 150^2\right]
```

```
NormalDistribution[1000, 22500]
```
Και κάνοντας χρήση της αθροιστικής κατανοµής CDF υπολογίζουµε την πιθανότητα αυτή :

```
1 − N[CDF[n, 1200]0.496454
```
Παρακάτω δίνουµε την γραφική παράσταση της παραπάνω κανονικής κατανοµής

```
<< Statistics`ContinuousDistributions`
n = \text{NormalDistribution}\left[1000, 150^2\right]NormalDistribution[1000, 22500]
s = PDF[n, \mathbf{x}]<br>(-1000+\mathbf{x})^2e^{-\frac{(-1000+x)^2}{1012500000}}22500 \sqrt{2} \pi{\tt Plot}[{\tt s}, \{{\tt x}, 500, 1500}, <code>AxesLabel</code> \rightarrow \{{\tt x}, <code>y</code>}]
```
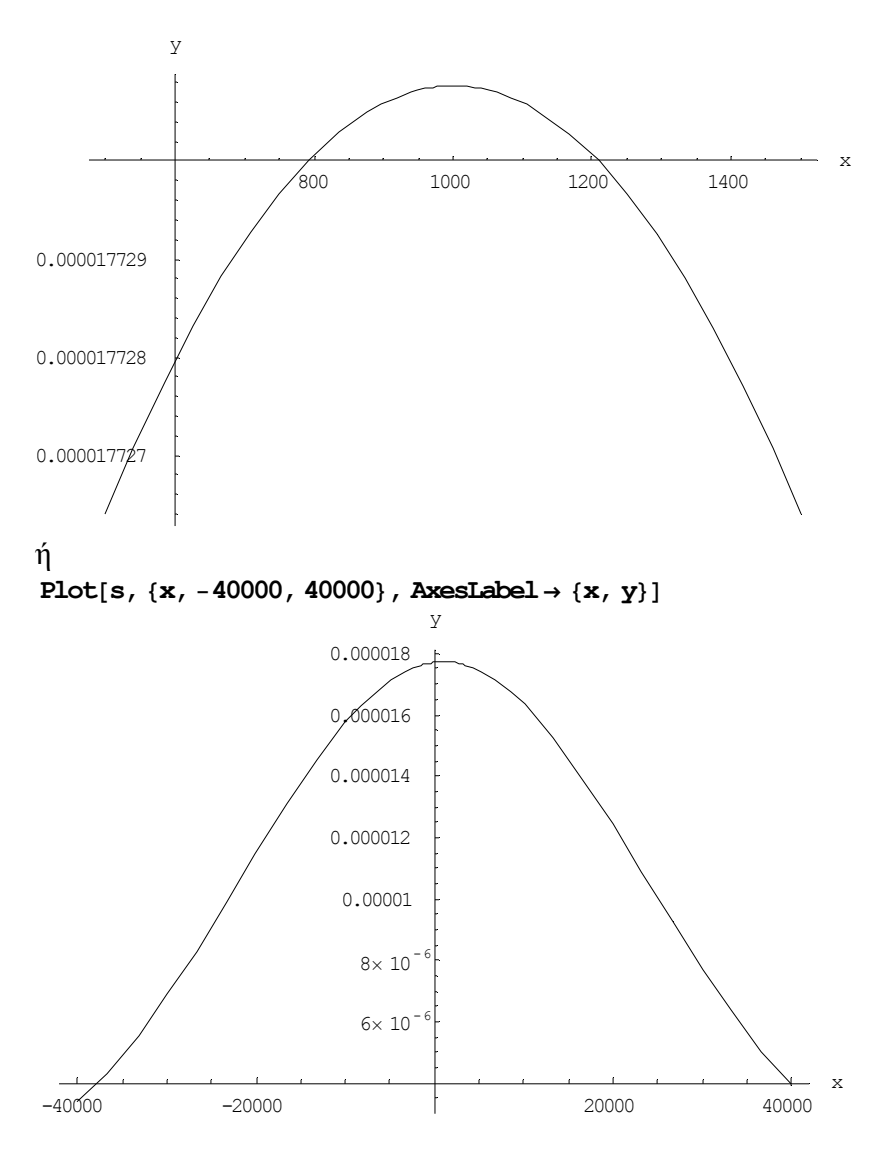

 $\Pi$ αρόμοια η γραφική παράσταση της αθροιστικής κατανομής θα είναι η παρακάτω :

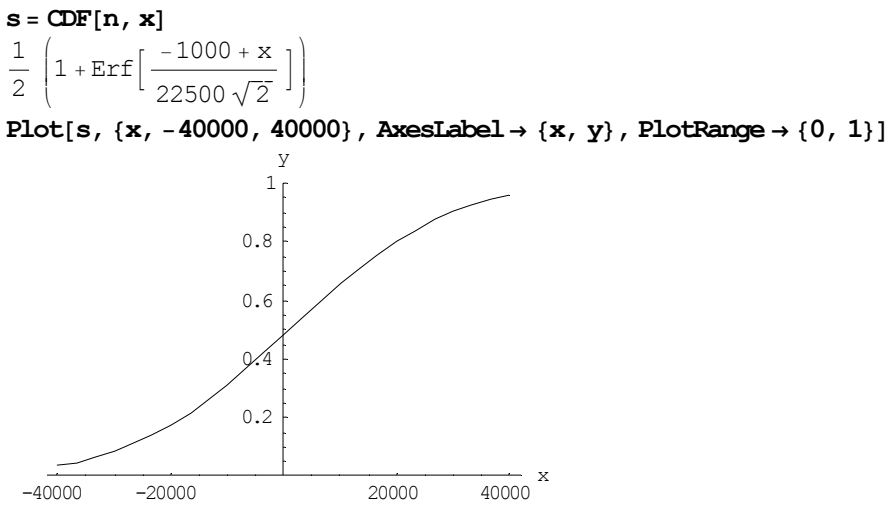